## KSBi-BIML 2023

Bioinformatics & Machine Learning (BIML)
Workshop for Life Scientists, Data Scientists,
and Bioinformatians

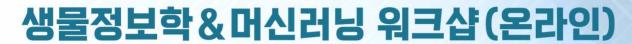

### Single cell analysis (spatial transcriptomics)

최정민 \_ 고려대학교

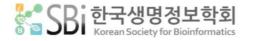

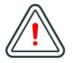

본 강의 자료는 한국생명정보학회가 주관하는 BIML 2023 워크샵 온라인 수업을 목적으로 제작된 것으로 해당 목적 이외의 다른 용도로 사용할 수 없음을 분명하게 알립니다.

이를 다른 사람과 공유하거나 복제, 배포, 전송할 수 없으며 만약 이러한 사항을 위반할 경우 발생하는 모든 법적 책임은 전적으로 불법 행위자 본인에게 있음을 경고합니다.

#### KSBi-BIML 2023

#### Bioinformatics & Machine Learning (BIML) Workshop for Life Scientists, Data Scientists, and Bioinformatians

#### 안녕하십니까?

한국생명정보학회가 개최하는 동계 교육 워크샵인 BIML-2023에 여러분을 초대합니다. 생명정보학분야의 연구자들에게 최신 동향의 데이터 분석기술을 이론과 실습을 겸비해 전달하고자 도입한전문 교육 프로그램인 BIML 워크샵은 2015년에 시작하여 올해로 9차를 맞이하게 되었습니다.지난 2년간은 심각한 코로나 대유행으로 인해 아쉽게도 모든 강의가 온라인으로 진행되어 현장강의에서만 가능한 강의자와 수강생 사이에 다양한 소통의 기회가 없음에 대한 아쉬움이 있었습니다. 다행히도 최근 사회적 거리두기 완화로 현장 강의가 가능해져 올해는 현장 강의를 재개함으로써 온라인과 현장 강의의 장점을 모두 갖춘 프로그램을 구성할 수 있게 되었습니다.

BIML 워크샵은 전통적으로 크게 인공지능과 생명정보분석 두 개의 분야로 구성되었습니다. 올해 AI 분야에서는 최근 생명정보 분석에서도 응용이 확대되고 있는 다양한 심층학습(Deep learning) 기법들에 대한 현장 강의가 진행될 예정이며, 관련하여 심층학습을 이용한 단백질구조예측, 유전체분석, 신약개발에 대한 이론과 실습 강의가 함께 제공될 예정입니다. 또한 싱글셀오믹스 분석과메타유전체분석 현장 강의는 많은 연구자의 연구 수월성 확보에 큰 도움을 줄 것으로 기대하고있습니다. 이외에 다양한 생명정보학 분야에 대하여 30개 이상의 온라인 강좌가 개설되어 제공되며온라인 강의의 한계를 극복하기 위해서 실시간 Q&A 세션 또한 마련했습니다. 특히 BIML은 각 분야국내 최고 전문가들의 강의로 구성되어 해당 분야의 기초부터 최신 연구 동향까지 포함하는 수준높은 내용의 강의가 될 것입니다.

이번 BIML-2023을 준비하기까지 너무나 많은 수고를 해주신 BIML-2023 운영위원회의 남진우, 우현구, 백대현, 정성원, 정인경, 장혜식, 박종은 교수님과 KOBIC 이병욱 박사님께 커다란 감사를 드립니다. 마지막으로 부족한 시간에도 불구하고 강의 부탁을 흔쾌히 허락하시고 훌륭한 현장 강의와 온라인 강의를 준비하시는데 노고를 아끼지 않으신 모든 연사분께 깊은 감사를 드립니다.

2023년 2월

한국생명정보학회장 이 인 석

#### 강의개요

#### Single cell analysis (spatial transcriptomics)

최근 유전체 분석 기술의 지속적인 발전으로 단일세포 수준에서의 세포간의 이질성을 확인할 수 있게 됨에 따라 다양한 생물학적 기전에 대한 분자적인 수준에서의 이해가 높아지고 있다.

이와 더불어, 공간전사체 분석 기술의 등장으로 세포들의 공간적 분포나 맥락을 분석에 고려할 수 있게 되어 보다 복잡한 생물학적인 기전에 대한 이해를 도전할 수 있게 되었다.

본 워크샵에서는 일반에 공개된 사람의 배외측 전전두피질 조직 10x Visium 데이터를 활용해 전반적이고 심층적인 공간전사체 분석을 진행, 그에 대한 생물학적 해석을 하는 것을 목표로 한다.

#### 강의는 다음의 내용을 포함한다:

- Introduction to Spatially Resolved Transcriptomics (SRT)
- SRT preprocessing
- SRT analysis
- SRT workflow
- \* 교육생준비물:

노트북 (메모리 8GB 이상, 디스크 여유공간 30GB 이상)

- \* 강의 난이도: 초급
- \* 강의: 최정민 교수 (고려대학교 의과학과 컴퓨터공학부) / 천하림, 김지현, 박주영 조교

#### **Curriculum Vitae**

#### Speaker Name: Jungmin Choi Ph.D.

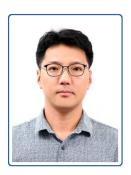

#### ▶ Personal Info

Name Jungmin Choi
Title Associate Professor
Affiliation Korea University

#### **▶** Contact Information

Address 73, Goryeodae-ro, Seongbuk-gu, Seoul 02841, South Korea

Email jungminchoi@korea.ac.kr

Phone Number 010-2120-9874

#### Research Interest

Genetics, genomics, computational biology

#### **Educational Experience**

2004 B.S. in Chemistry, Yonsei university, Korea 2012 Ph.D. in Genetics, University of Maryland, USA

#### **Professional Experience**

2013-2018 Postdoctoral research fellow, Yale University, USA 2018-2019 Research Associate, Rockefeller University, USA

#### Selected Publications (5 maximum)

- 1. Lim VY\*, Feng X\*, Miao R, Zehentmeier S, Ewing-Crystal N, Lee M, Tumanov AV, Oh JE, Iwasaki A, Wang A, Choi J§, Pereira JP§. Mature B cells and Mesenchymal Stem Cells control emergency myelopoiesis. J Exp Med. 2022 in press.
- 2. Manavella DD, McNamara B, Harold J, Bellone S, Hartwich TMP, Yang-Hartwich Y, Mutlu L, Zipponi M, Demirkiran C, Verzosa MS, Altwerger G, Ratner E, Huang GS, Clark M, Andikyan V, Azodi M, Schwartz PE, Dottino PR, Choi J, Alexandrov LB, Buza N, Hui P, Santin AD. Ovarian and uterine carcinosarcomas are sensitive in vitro and in vivo to Elimusertib, a novel ataxia-telangiectasia and Rad3-related (ATR) kinase inhibitor. Gynecol Oncol. 2022 in press.
- 3. Harold J, Bellone S, Manavella DD, Mutlu L, McNamara B, Hartwich TMP, Zipponi M, Yang-Hartwich Y, Demirkiran C, Verzosa MS, Choi J, Dong W, Buza N, Hui P, Altwerger G, Huang GS, Andikyan V, Clark M, Ratner E, Azodi M, Schwartz PE, Santin AD. Elimusertib (BAY1895344), a novel ATR inhibitor, demonstrates in vivo activity in ATRX mutated models of uterine leiomyosarcoma. Gynecol Oncol. 2022 Nov 25;168:157-165. doi: 10.1016/j.ygyno.2022.11.014. Epub ahead of print. PMID: 36442427.
- 4. Kim Y, Kim C, Lee H, Kim M, Zheng H, Lim JY, Yun HI, Jeon M, Choi J, Hwang SW. Gpr83 Tunes Nociceptor Function, Controlling Pain. Neurotherapeutics. 2022 Nov 9. doi: 10.1007/s13311-022-01327-3. Epub ahead of print. PMID: 36352334.
- 5. Gauhar Z, Tejwani L, Abdullah U, Saeed S, Shafique S, Badshah M, Choi J, Dong W, Nelson-Williams C, Lifton RP, Lim J, Raja GK. A Novel Missense Mutation in ERCC8 Co-Segregates with Cerebellar Ataxia in a Consanguineous Pakistani Family. Cells. 2022 Sep 30;11(19):3090. doi: 10.3390/cells11193090. PMID: 36231052; PMCID: PMC9564319.

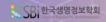

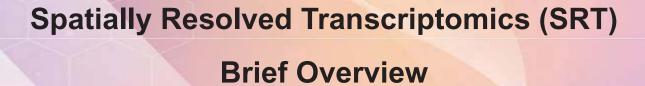

Jungmin Choi, Ph.D.

Department of Biomedical Sciences Korea University, College of Medicine

#### **Contents covered today**

#### Introduction

- A broad overview of single-cell data and experimental spatially resolved techniques

#### Computational methodology and frameworks

- Different flavors of currently available spatially resolved data analysis methods

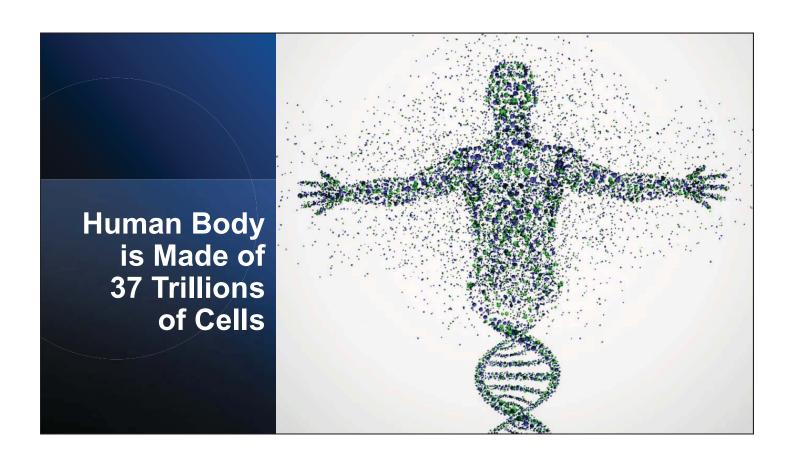

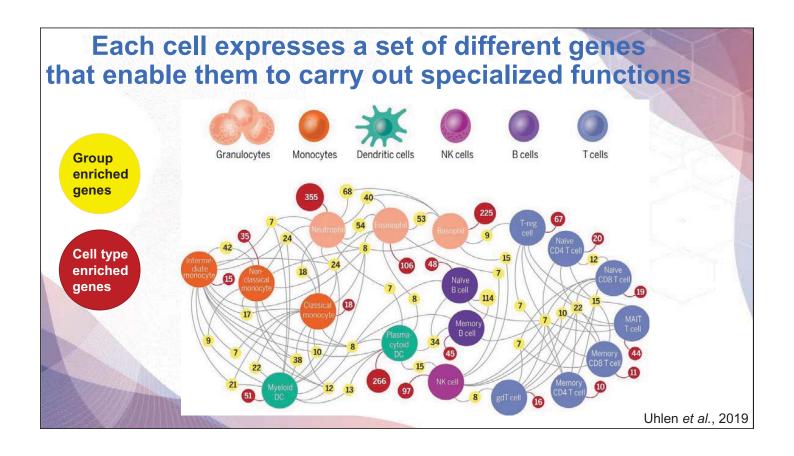

## Single cells help gain insight into complexity of biology Brain tissue Bulk genomics Single-cell genomics

The average behavior measured in millions of cells (bulk genomics) does not necessarily reflect the behavior in individual cells

Image credit to Bo Xia

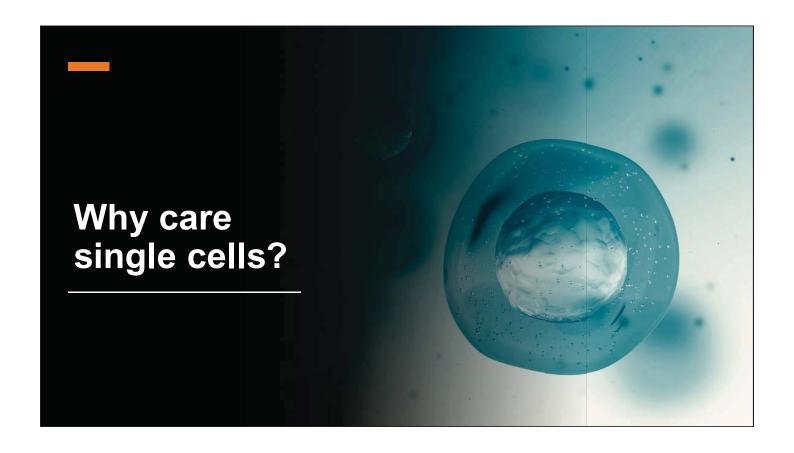

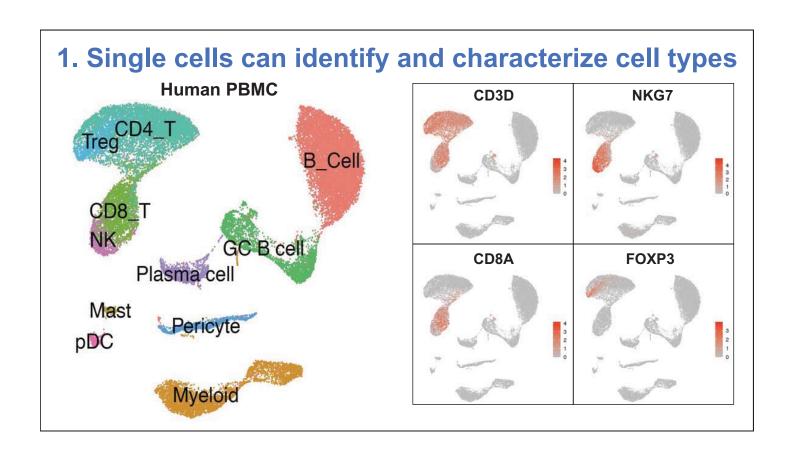

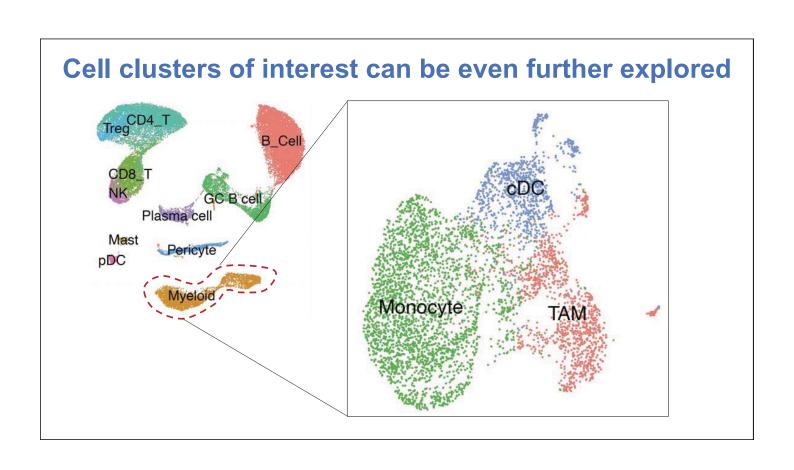

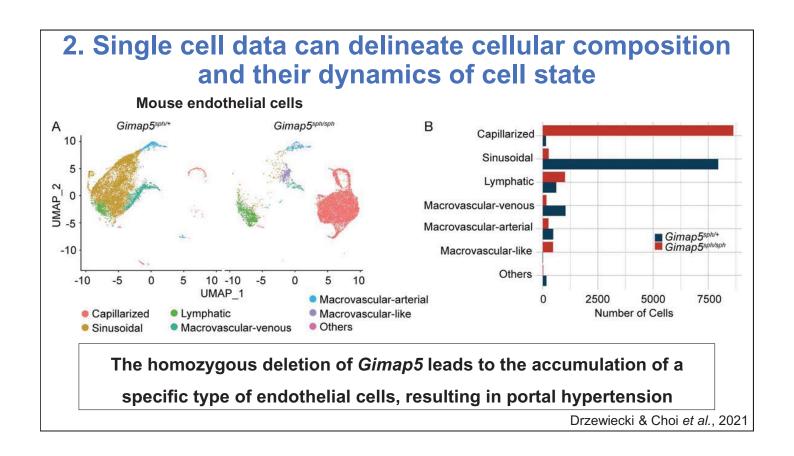

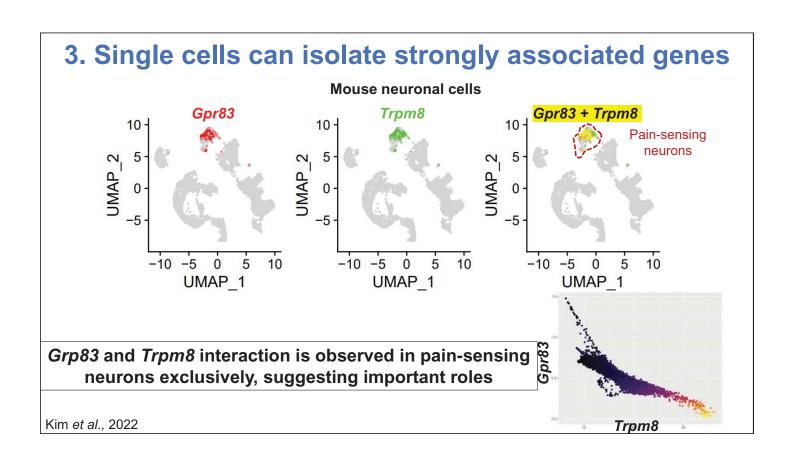

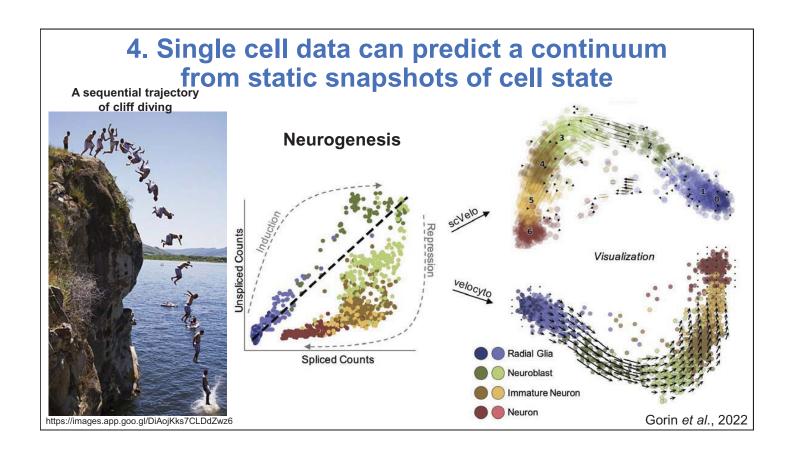

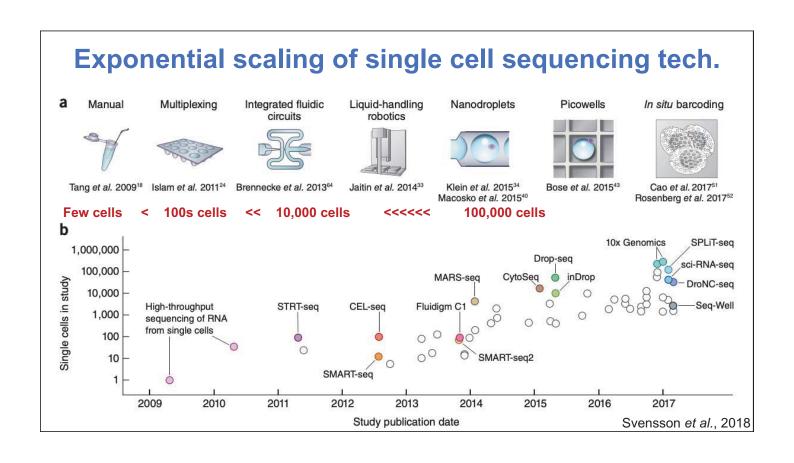

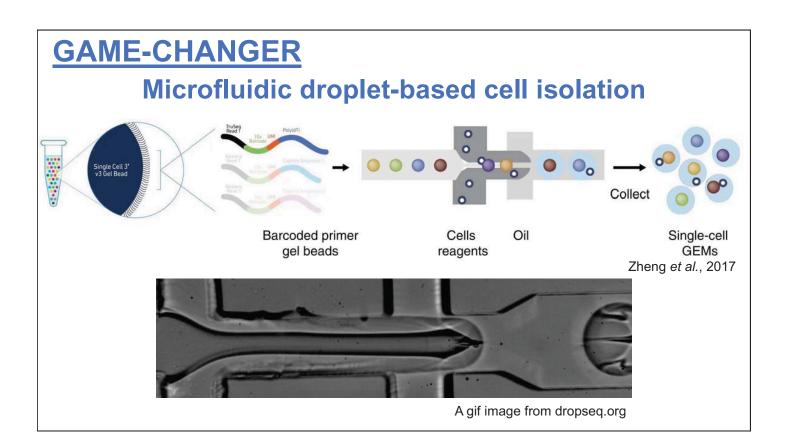

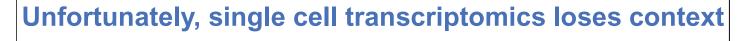

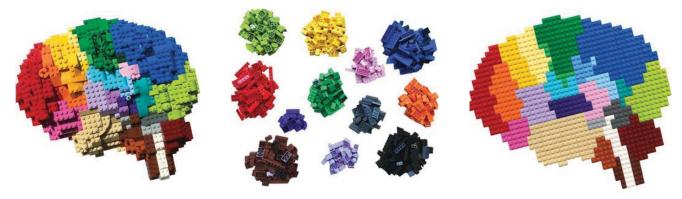

The original brain

single-cell RNA Sequencing

Spatially resolved transcriptomics

#### The first law of geography

Everything is related to everything else, but near things are more related than distant things

Image credit to Bo Xia

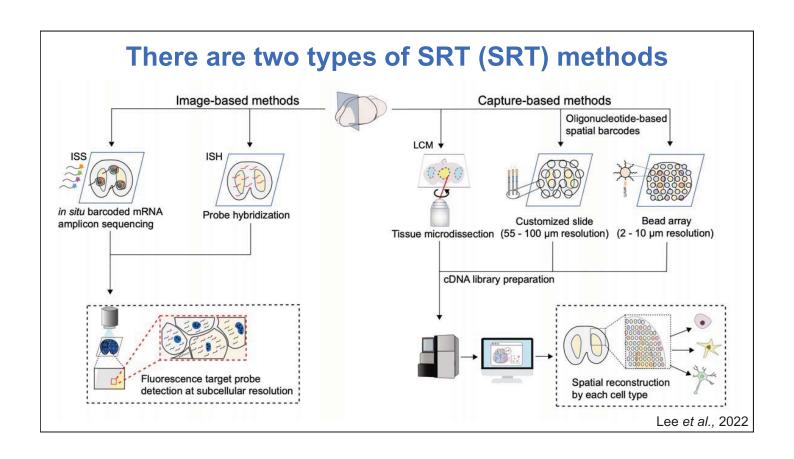

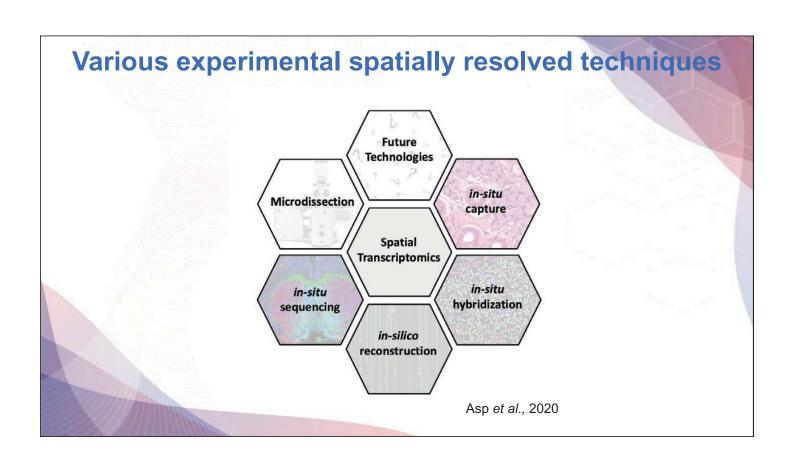

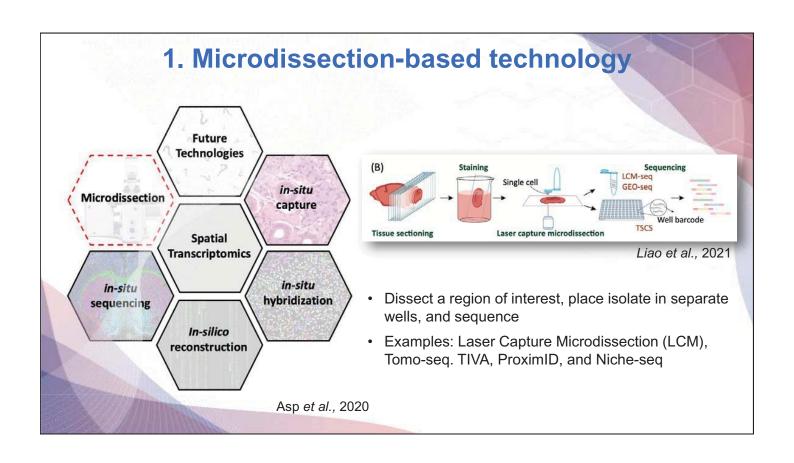

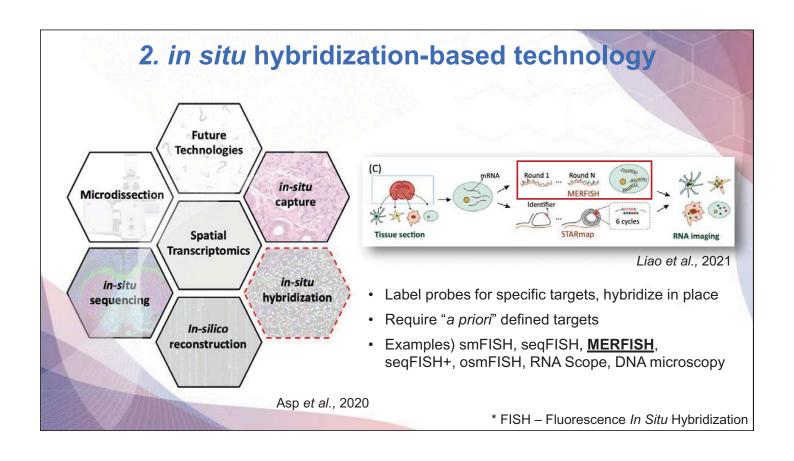

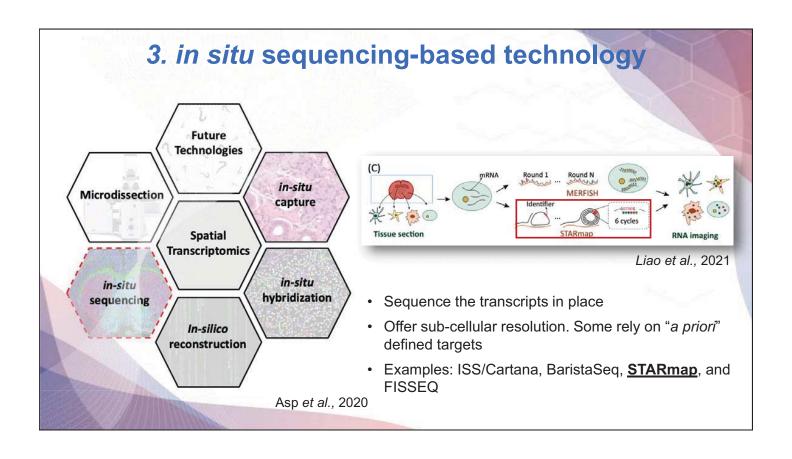

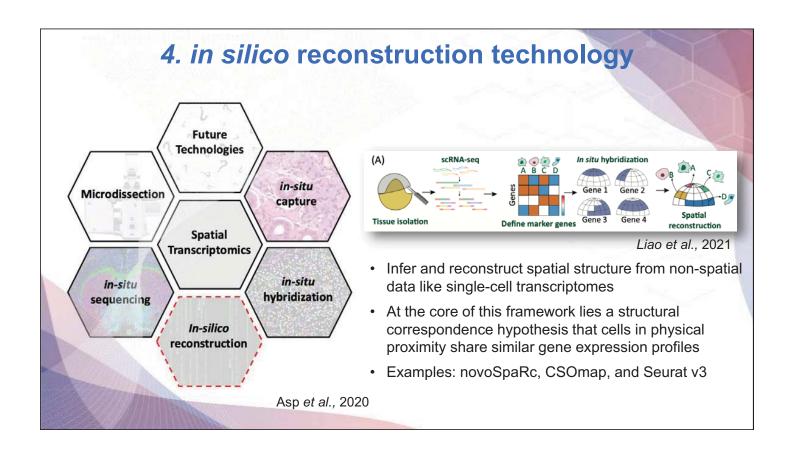

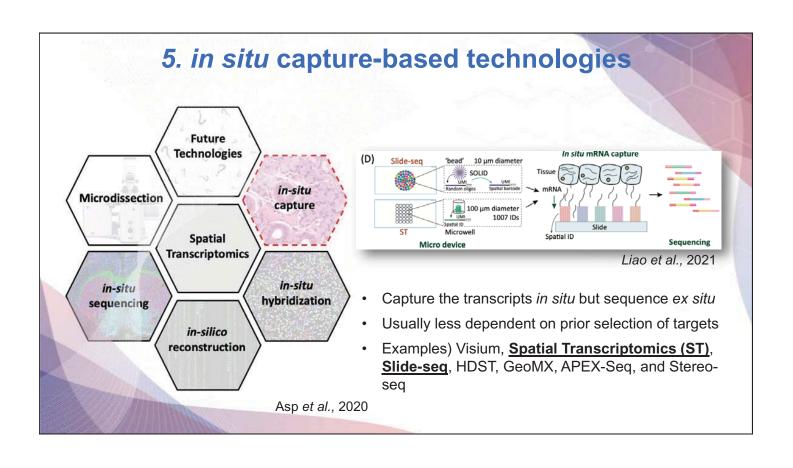

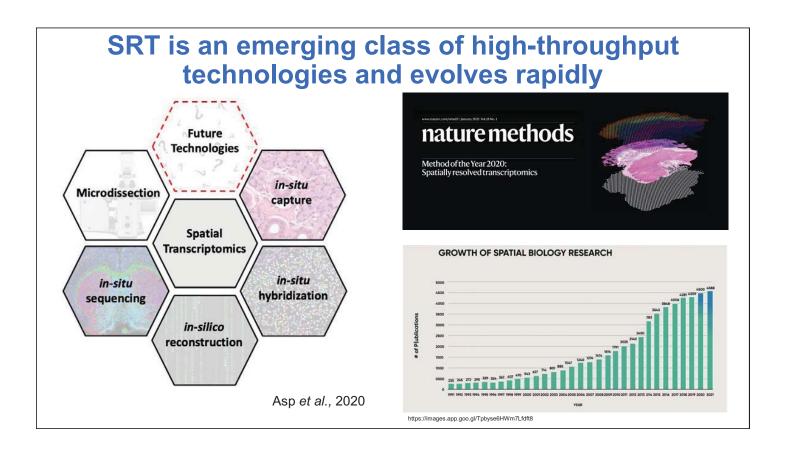

#### Recommended review literature on SRT

- Rao A, Barkley D, Fransa GS, Yanai I. <u>Exploring tissue architecture using spatial transcriptomics</u>. Nature. 2021 Aug;596(7871):211-220. doi: 10.1038/s41586-021-03634-9. Epub 2021 Aug 11. PMID: 34381231; PMCID: PMC8475179.
- Longo SK, Guo MG, Ji AL, Khavari PA. <u>Integrating single-cell and spatial transcriptomics to elucidate intercellular tissue dynamics</u>. Nat Rev Genet. 2021 Oct;22(10):627-644. doi: 10.1038/s41576-021-00370-8. Epub 2021 Jun 18. PMID: 34145435.
- Williams CG, Lee HJ, Asatsuma T, Vento-Tormo R, Haque A. <u>An introduction to spatial transcriptomics for biomedical research</u>. Genome Med. 2022 Jun 27;14(1):68. doi: 10.1186/s13073-022-01075-1. PMID: 35761361; PMCID: PMC9238181.
- Moses L, Pachter L. <u>Museum of spatial transcriptomics</u>. Nat Methods. 2022 May;19(5):534-546.
   doi: 10.1038/s41592-022-01409-2. Epub 2022 Mar 10. Erratum in: Nat Methods. 2022 Apr 19;: PMID: 35273392.
- Lee J, Yoo M, Choi J. Recent advances in spatially resolved transcriptomics: challenges and opportunities. BMB Rep. 2022 Mar;55(3):113-124. doi: 10.5483/BMBRep.2022.55.3.014. PMID: 35168703; PMCID: PMC8972138.

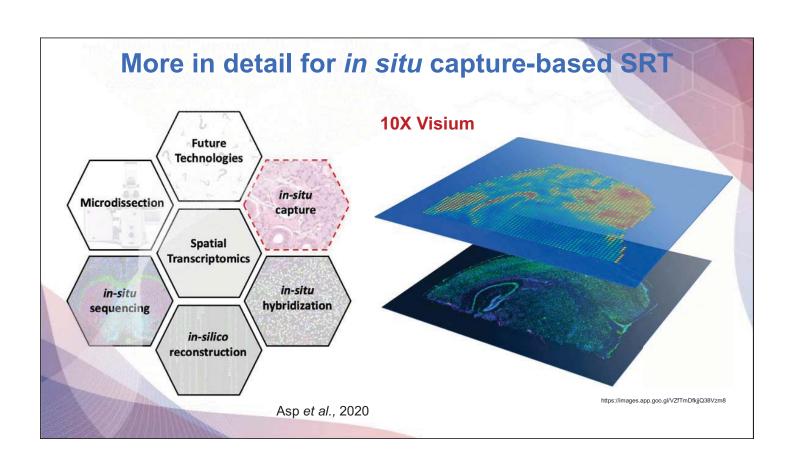

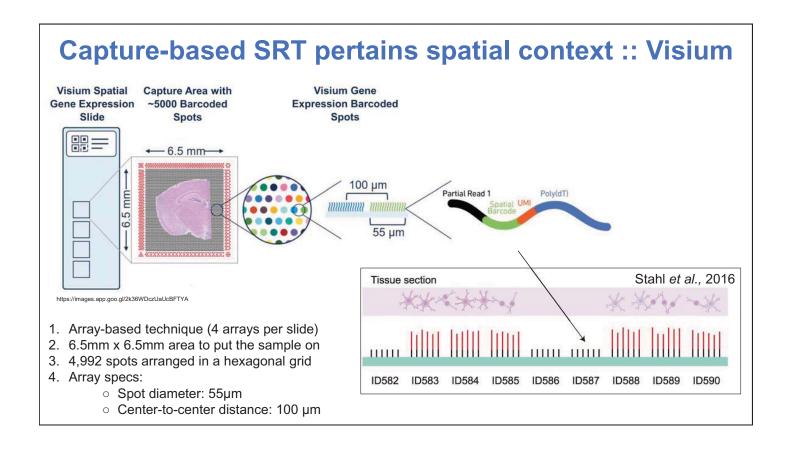

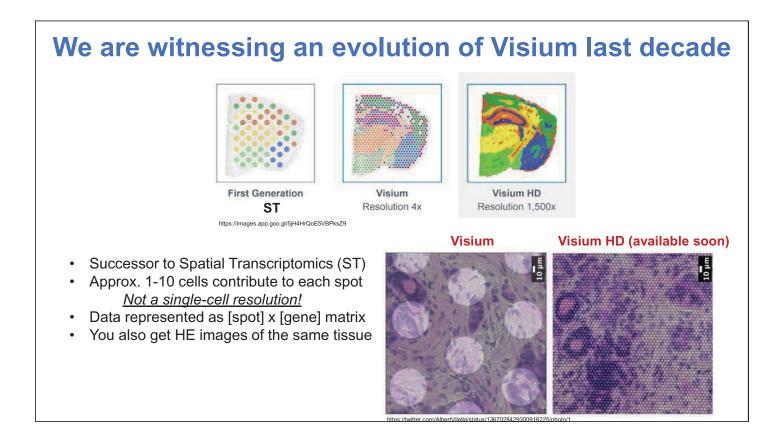

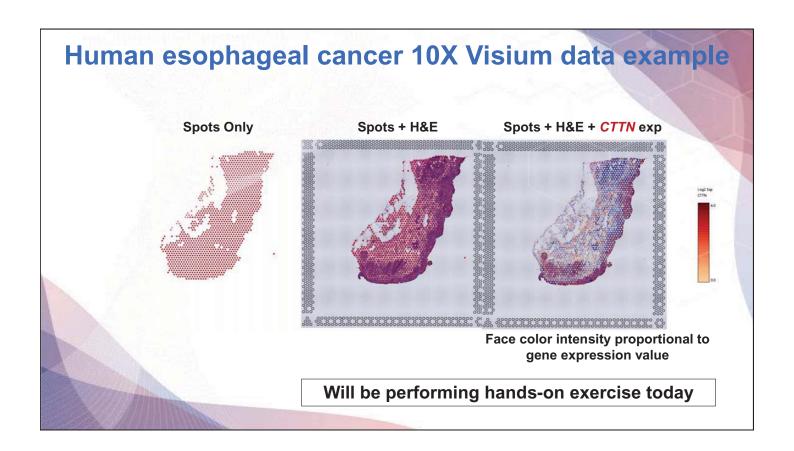

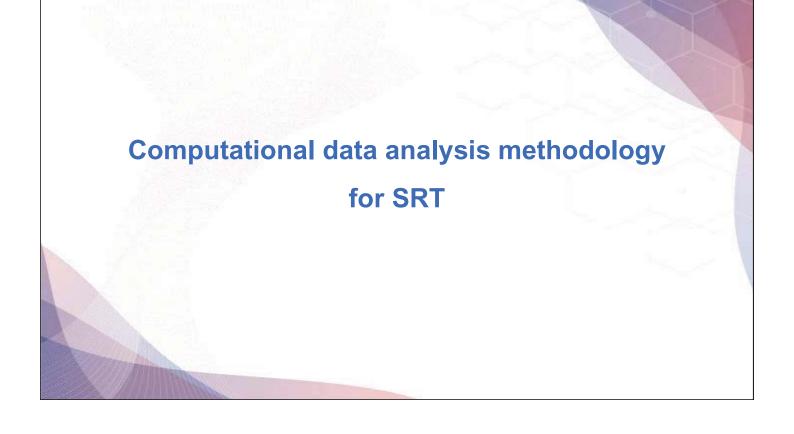

#### Generalized toolkits for spatial analysis

- R-based tools
  - **√**Seurat
  - √STUtility (extended spatial function for Seurat)
  - √ Giotto (greater variety of built-in tools for spatial analysis)
  - √ SpatialExperiment
- Python-based tools
  - √ scanpy
  - ✓ **squidpy** (extended spatial functions for scanpy)
  - ✓ **stLearn** (integrates spatial distance, tissue morphology and gene expression from spatial data)

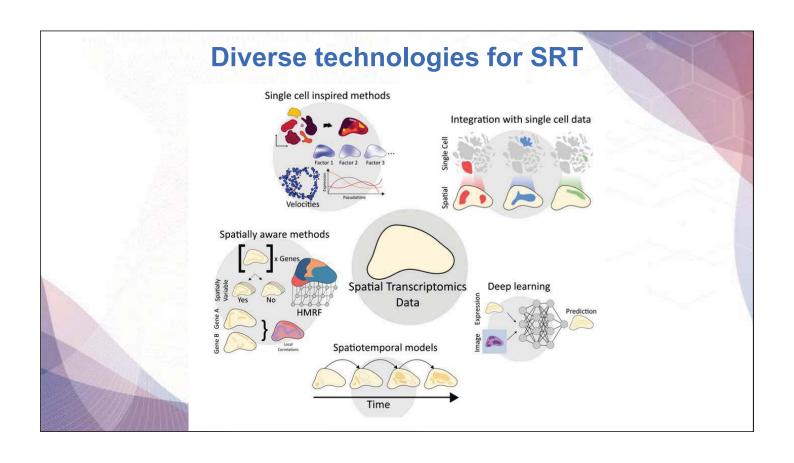

#### Single cell inspired methods

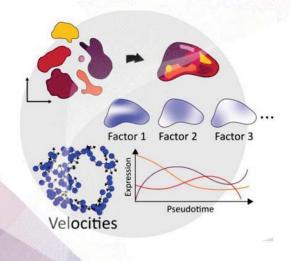

#### Apply existing algorithms developed for single-cell data on spatial data

#### Example:

- · Cluster spatial data and show clusters in space
- · Factor models for data decomposition
- Trajectory inference

#### Available algorithms:

Seurat

scanpy

STUtility

stLearn

BayesSpace

SpatialExperiment (similar to SingleCellExperiment) etc.

# Pathological annotation Spatial mapping of clusters Enhancement of spatial mapping A part of the strong strong st

#### Integration with single cell data

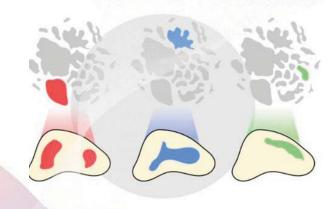

#### Use single-cell data as a reference when working with spatial data

Why integrate spatial data with single cells?

- 1. Efficient use of resources: Leverage extensive annotation already done for single-cell data
- 2. The problem of low resolution: Mixed cells in Visium spots

#### Integration with single cell data: mixed cell population

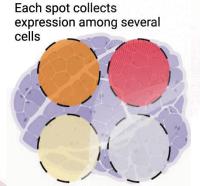

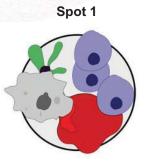

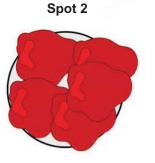

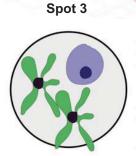

In several capture-based techniques (e.g., Visium and Slide-seq), observed expression values are a combination of multiple cell types and not all necessarily the same cell type.

## Cluster Population Clusters do not represent single-cell type Rather, clusters are more an assembly of spots with a similar composition of cell types We do not know what the cell type population looks like

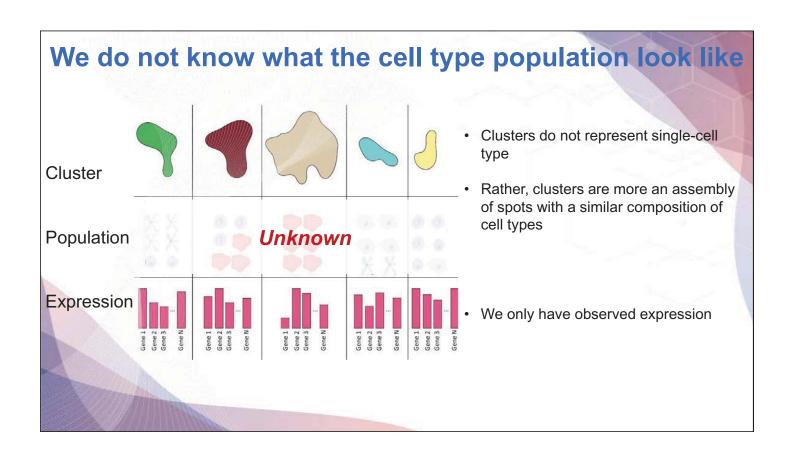

### Estimate cell type abundance from observed gene expression profile

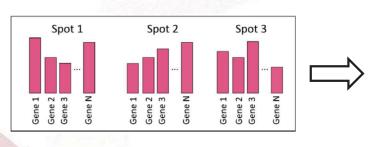

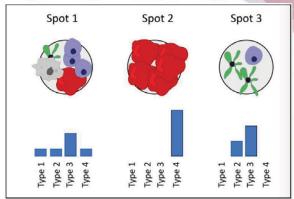

#### Different methods for integration with single cell data

| Marker gene                                                                | Anchor                                                                                                    | Probabilistic<br>Model                                                                                           | Optimization                                                      |
|----------------------------------------------------------------------------|----------------------------------------------------------------------------------------------------|----------------------------------------------------------------------------------------------------|-------------------------------------------------------------------|
| Extract marker genes for each cell type from single cell data              | Find anchors between single cell and spatial data. Create correction vectors based on expression differences | Assume gene expression follows a certain statistical distribution. Joint model for single cell and spatial data. | Find spatial location<br>where each cell most<br>likely to reside |
| Compute enrichment score for each set of marker genes in spatial locations | Use correction vectors to integrate two data sets. Transfer labels of single cells to spatial data           | Learn cell type<br>parameters from single<br>cell data and use them to<br>deconvolve spatial data                | Simultaneously optimize terms such as:                            |
| Moncada et al., 2020                                                       | Seurat                                                                                                    | Stereoscope, RCTD, cell2location                                                                                 | Tangram                                                           |

#### Integration with single cell data:: RCTD

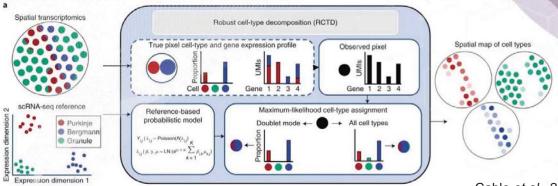

Cable et al., 2022

- A probabilistic model for inferring cell types in spatial transcriptomics data, supervised with a labeled single-cell RNA-seq reference
- Robust cell-type decomposition (RCTD) uses <u>maximum likelihood estimation</u> to identify cell types present on each spatial transcriptomics spot, in addition to estimating cell type proportions
- Robust decomposition of cell type mixture in spatial transcriptomics

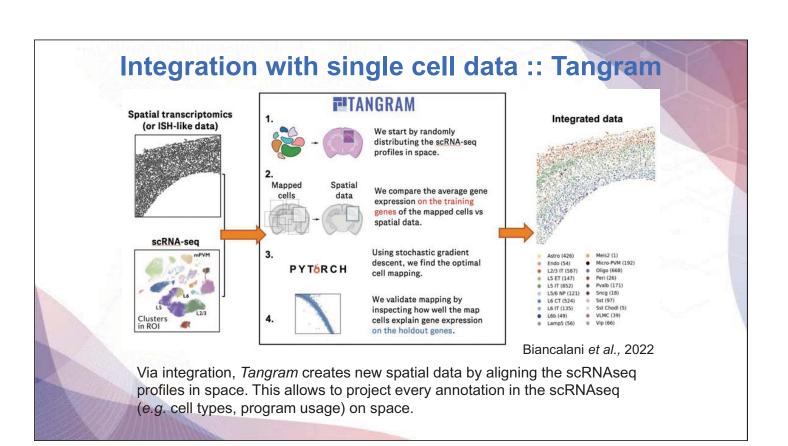

#### **Spatially aware methods**

#### Spatially aware methods

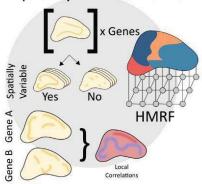

Attempts to include knowledge of spatial structure in the analysis, not only to visualize results

- · Identifying spatially variable genes and features
- · Finding spatially coherent expression domains
- Leveraging spatial proximity to increase the robustness of inference
- Finding local correlations between features

#### Spatially aware methods :: spatially variable genes

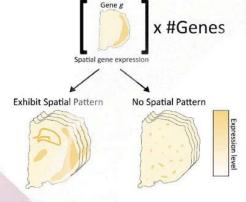

- Spatially variable genes (SVGs) are genes with a highly spatially correlated pattern of expression, which varies along with the spatial distribution of a tissue structure of interest
- Standard statistical measures such as Moran's I or Geary's C can be used to rank genes
- SpatialDE, SVCA, and SPARK use probabilistic models
- Essentially, test whether a "spatial" term in the covariance function significantly increases model's ability to explain data

#### Spatially aware methods :: spatially variable genes

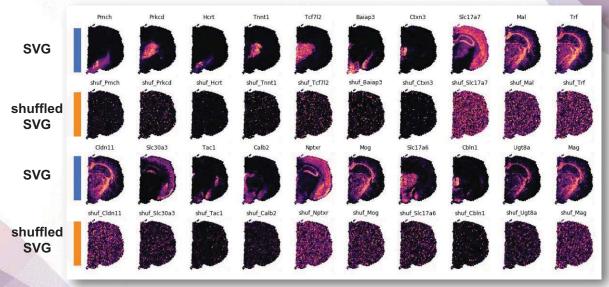

- 20 gene expression profiles from mouse brain
- Shuffle spots to get random expression profiles (with "shuf" prefix)

#### Spatially aware methods :: spatial domain patterns

HMRF (Hidden Markov Random Field)

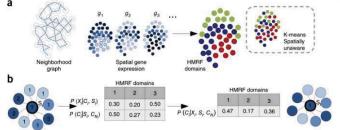

Zhu et al., 2018

gene expression ( $x_i$ ) and neighborhood configuration ( $c_{Ni}$ )

- Normal clustering mainly focus on gene expression
- Leverage spatial information to find spatially coherent clusters (domains)
- Normally use HMRF
- · Construct a graph based on spatial proximity
- The probability of a node (spot) belonging to a specific domain depends on:
  - o Agreement with a domain expression profile
  - o Coherence with neighbors

#### Spatially aware methods:: spatial domain patterns

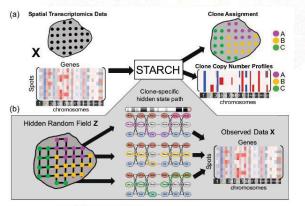

#### **STARCH**

- Infers Copy Number Aberrations (CNA) from spatial transcriptomics data
- Increases robustness of inference by aggregating data in the same domains (similar profiles)
- It uses Hidden Markov Random Fields (HMRF)

Elyanow et al., 2021

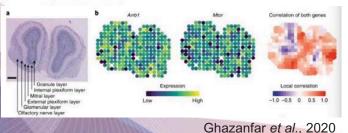

#### scHOT

- Computes (spatially) weighted correlations to find local correlations
- It also uses Hidden Markov Random Fields (HMRF)

#### **Deep learning**

#### Deep learning

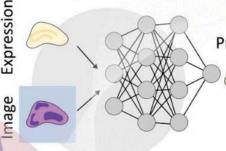

#### Apply deep learning to spatial data (very broad)

 Relatively few examples. Limited amount of high-quality available data.

#### Prediction Current examples:

- **XFuse**: "superresolution" (pixel) of gene expression by learning joint representation of image and expression data.
- stPlus: Uses scRNA-seq data and autoencoders to enhance spatial transcriptomics data
- SpaGCN: simultaneous domain and SVG detection using graph convolution layers
- RESEPT: Uses graph convolutional network to embed spatial data in RGB space, then uses a CNN to segment data into spatially coherent tissue domains

#### **Computational suites: squidpy**

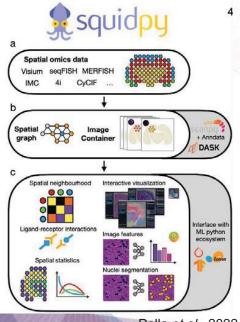

"One framework to rule them all, one framework to find them..."

- It builds on top of scanpy and anndata, from which it inherits modularity and scalability.
- Tailored towards spatial data with support for multiple different experimental platforms (not only Visium)
- Easy to construct spatial graphs and perform graph operations
- Has excellent interface with ML ecosystems such as PyTorch, TensorFlow and sklearn

Palla et al., 2022

#### **Snapshots of spatial transcriptomics applications**

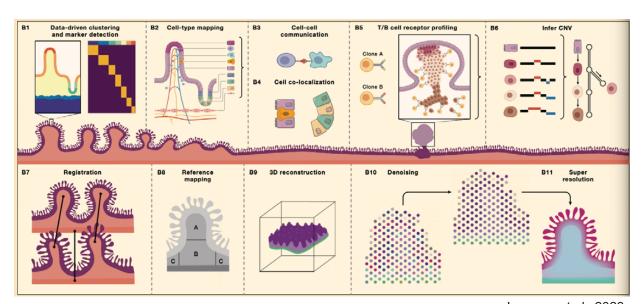

Larsson et al., 2023

#### Take home messages

- √ There are tons of spatial techniques
- ✓ An ever-increasing repertoire of computational methods!
  - o A lot of tools out there, but sometimes beneficial to construct custom solutions
- ✓ Spatial-omics data is already improving our understanding of human health and disease in research, diagnostic, and therapeutic setting

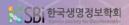

#### KSBi-BIML 2023

Analysis of Spatially resolved transcriptomics

#### **Welcome to Spatial Transcriptomic session**

R/Python script, objects, power point slides and can be downloaded here: https://www.dropbox.com/sh/v4k9hvwlwhab8pz/AAC3ta-o\_LdawSGQ\_--2UWdDa?dl=0

| Steps File name                           |                                      | Input/Output                                         |  |
|-------------------------------------------|--------------------------------------|------------------------------------------------------|--|
| chapter 5 single cell reference           | BIML_sc_allen_cortex.rds             | chapter 5, 6 input                                   |  |
| chapter 5 processed visium data           | BIML_visium_brain_processed.rds      | chapter 5 output                                     |  |
| chapter 5 processed visium data           | BIML_visium_cortex_processed.rds     | chapter 5 output                                     |  |
| chapter 6 spacexr doublet mode metadata   | BIML_spacexr_cortex_doubletmode.csv  | chapter 6 output chapter 6 output chapter 7, 8 input |  |
| chapter 6 spacexr full mode assay         | BIML_spacexr_cortex_fullmode.csv     |                                                      |  |
| chapter 6 spacexr/seurat meta 저장된 visium  | BIML_visium_cortex_annotated.rds     |                                                      |  |
| chapter 7 conda environment info          | environment.yml                      | chapter 7 python environment                         |  |
| chapter 7 anndata                         | BIML_visium_cortex_anndata.h5ad      | chapter 7 input/output<br>chapter 7 python script    |  |
| chapter 7 jupyter notebook                | BIML_chapter7_squidpy_code.ipynb     |                                                      |  |
| chapter 8 visium json                     | BIML_scalefactors_json.json          | chapter 8 input                                      |  |
| chapter 8 cellchat prop calculated object | BIML_visium_cortex_prob_cellchat.rds | chapter 8 output                                     |  |
| chapter 9 stutility input folder          | BIML_visium_STutility_input_files    | chapter 9 input                                      |  |
| chapter 9 stutility object                | BIML_visium_cortex_stutility.rds     | chapter 9 output                                     |  |

- 1. Input files and python script highlighted with purple should be downloaded before starting analysis
- 2. Please make a directory for this analysis and save necessary objects at the directory
- 3. Set the directory before we start analysis

2

#### **Table of Contents**

| Chapter 1  | What is R programming?                                    |             |
|------------|-----------------------------------------------------------|-------------|
| Chapter 2  | Then why python?                                          |             |
| Chapter 3  | What is single cell RNA-seq and spatial transcriptomic    | s?          |
| Chapter 4  | What is Space Ranger?                                     | Exercise    |
| Chapter 5  | Integrative analysis of spatial datasets - Seurat         |             |
| Chapter 6  | Decomposition/Mapping analysis – Seurat/SpaceXR           |             |
| Chapter 7  | Neighborhood analyis and co-occurrence - Squidpy          |             |
| Chapter 8  | Cell-cell interaction - CellChat                          |             |
| Chapter 9  | Visualization of blended spatial plot of several features | – STutility |
| Chapter 10 | Summary                                                   |             |

Chapter 10 Summary

Chapter 11 Q&A

3

#### 1. What is R programming?

#### What is R and Why R?

- R is used widely in biological research and provides a solid platform for beginner scientific programmers.
- It's free and open-source.
- Bioconductor uses the R statistical programming language and is open source and open development.

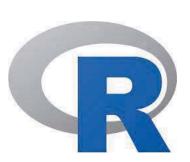

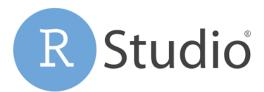

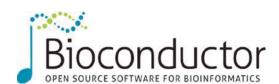

Modified from: https://datacarpentry.org/semester-biology/about/why-r/https://www.bioconductor.org/

5

#### Several ways to use R

#### **Command line Interface**

(base) harim R

R version 4.1.2 (2021-11-01) -- "Bird Hippie"
Copyright (C) 2021 The R Foundation for Statistical Computing.
Platform: x86\_64-apple-darwin13.4.0 (64-bit)

You are welcome to redistribute it under certain conditions.
Type 'license()' or 'licence()' for distribution details.

Natural language support but running in an English locale

R is a collaborative project with many contributors.
Type 'contributors()' for more information and
'citation()' on how to cite R or R packages in publications.
Type 'dem()' for some demos, 'help()' for on-line help, or
'help.start()' for an HTML browser interface to help.
Type 'q()' to quit R.

#### Graphical user interface

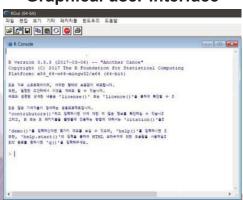

#### Rstudio

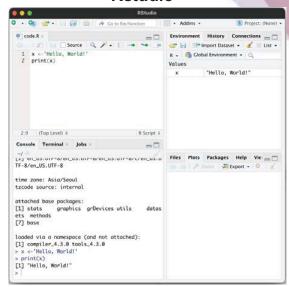

6

#### **Rstudio**

• Rstudio – Integrated development environment (IDE) for R and python

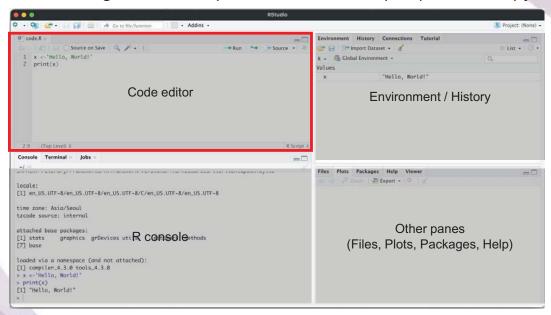

Code editor에서 코드를 작성하거나 적혀져 있는 코드를 실행합니다. Ctrl+Enter를 통해 각 한 줄씩의 코드를 실행할 수 있습니다.

-

#### 2. Then why python?

#### Python provides analysis tools that R does not

· Some analysis tools are solely based on python

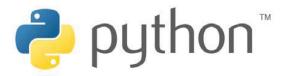

 Here we will use squidpy for neighborhood enrichment analysis, which R does not provide, on chapter 6

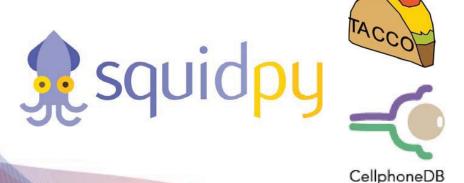

3. What is single cell RNA-seq and spatial transcriptomics?

#### Single-cell transcriptomics

Examines the gene expression level of individual cells in a given population by simultaneously measuring the RNA concentration (conventionally only messenger RNA (mRNA)) of hundreds to thousands of genes.

https://www.10xgenomics.com/single-cell-technology

#### **Spatial transcriptomics**

Since Visium Spatial Gene Expression is a spatial transcriptomics solution, you can analyze the transcriptome within the tissue context.

Visium Spatial Gene Expression works with cell capture slides that contain four capture areas with 5,000 barcoded spots. These barcoded spots include capture oligonucleotides that bind to the RNA in the tissue.

https://www.10xgenomics.com/spatial-transcriptomics

#### 4. What is Space Ranger

# What is Space Ranger?

- Space Ranger is a set of analysis pipelines for processing 10X Genomics Visium sequence data (FASTQ files) with high resolu tion microscope images of tissue.
- It maps the transcriptomic reads to the microscope image of the tissue
- We will introduce spaceranger count pipeline

13

# **Space Ranger Pipelines**

- · spaceranger mkfastq
- spaceranger count
- spaceranger aggr
- spaceranger targeted-compare
- spaceranger targeted-depth

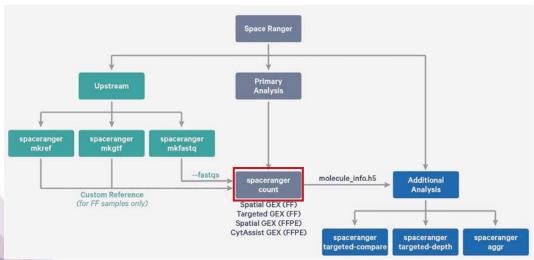

ort.10xgenomics.com/spatial-gene-expression/software/pipelines/latest/what-is-space-range

# **Installing Space Ranger**

1. Download and unpack the Space Ranger .tar.gz file in any location

#### # Terminal

```
$cd /opt
$tar -xzvf spaceranger-2.0.0.tar.gz
```

2. Download and unpack proper reference data .tar.gz file in a convenient location

```
$tar -xzvf refdata-gex-GRCh38-2020-A.tar.gz
```

3. Pre-pend the Space Ranger directory to your \$PATH

```
$export PATH=/opt/spaceranger-2.0.0:$PATH
```

https://support.10xgenomics.com/spatial-gene-expression/software/pipelines/latest/installation

15

# Run spaceranger count command

#### # Terminal

https://support.10x genomics.com/spatial-gene-expression/software/pipelines/latest/using/countries/software/pipelines/latest/using/countries/software/pipelines/latest/using/countries/software/pipelines/latest/using/countries/software/pipelines/latest/using/countries/software/pipelines/latest/using/countries/software/pipelines/latest/using/countries/software/pipelines/latest/using/countries/software/pipelines/latest/using/countries/software/pipelines/latest/using/countries/software/pipelines/latest/using/countries/software/pipelines/software/pipelines/softw

- Input: the microscope image (.tiff), FASTQ files(Fastq)
- Perform : sequence alignment, tissue detection
- Output : gene-spot matrix

# **Output files of Space Ranger**

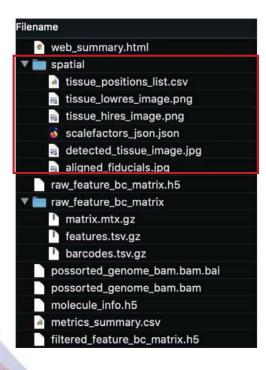

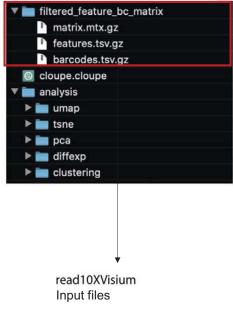

17

# **Output files**

- raw\_feature\_bc\_matrix
   Dataset having spots that theoretically don't overlap with tissue
- filtered\_feature\_bc\_matrix

Dataset filtered to the spots overlapping tissue, as determined by Loupe Browser (Visium) alignment file

tissue\_positions\_list.csv

The spot coordinates information is stored

scalefactors\_json.json

Scaling factors that convert spot coordinates to pixel coordinates

metrics\_summary.csv

Metrics displayed in the interactive website

web summary.html

Interactive website

# Web summary .html file

#### DLPFC\_Br8492\_post\_manual\_alignment

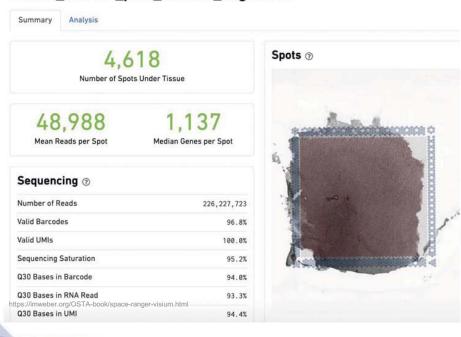

Web summary .html file

| Metrics                                                                                                    | Definition                                                                                                    | Expected/Recommended value                                                                   |  |
|----------------------------------------------------------------------------------------------------|----------------------------------------------------------------------------------------------------|----------------------------------------------------------------------------------------------|--|
| Number of Spots Under Tissue                                                                                                    | The number of barcodes associated with a spot under tissue.                                                                                  | 2                                                                                            |  |
| Mean Reads per Spot                                                                                                    | The number of reads, both under and outside of tissue, divided by the number of barcodes associated with a spot under tissue.                | Recommended: 50,000                                                                          |  |
| Median Genes per Spot                                                                                                    | The median number of genes detected per spot under tissue-asso ciated barcode. Detection is defined as the presence of at least 1 UMI count. | Vary by sample, and low values are not necessa rily indicative of a failed experiment        |  |
| Number of reads                                                                                                    | Total number of read pairs that were assigned to this library in demultiplexing.                                                             | Fresh frozen libraries: a minimum of 50k<br>FFPE v1 libraries: a minimum of 25k              |  |
| Valid Barcodes                                                                                                    | Fraction of reads with barcodes that match the whitelist* after barc ode correction                                                          | Expected >75%                                                                                |  |
| Valid UMIs                                                                                                    | Fraction of reads with valid UMIs                                                                                                    | Expected >75%                                                                                |  |
| Sequencing Saturation                                                                                                    | The fraction of reads originating from an already-observed UMI                                                                               | Dependent upon sequencing depth and sample complexity (at last 60-80 % in most applications) |  |
| Q30 bases in barcode, Sample I ndex, or UMI base s with Q-Score >= 30, excluding very low quality/no call (Q≤2) bas es from the denominator |                                                                                                    | Sequencing platform dependent<br>(Most Illumina runs generate >70-80% Q30 data)              |  |

https://lmweber.org/OSTA-book/space-ranger-visium.html

20

# What is a Loupe Browser?

- Loupe Browser is a desktop application from 10x Genomics that allows to visualize gene expression data without having to write code
- Align gene expression spots to histological images, look for mar ker gene expression, annotate populations, and cluster
- The .cloupe file is the one that need to import into the Loupe Bro wser
- Generally, 1~2 GB each

21

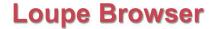

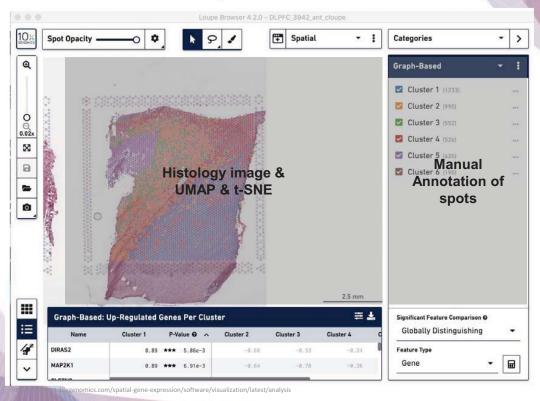

# Download R packages to be used in analysis

```
install.packages("ggplot2")
install.packages("devtools")
install.packages("remotes")
install.packages("dplyr")
install.packages("anndata")
install.packages("cowplot")
install.packages('Seurat')
devtools::install_github('satijalab/seurat-data')
devtools::install_github("thomasp85/patchwork")
devtools::install_github("dmcable/spacexr", build_vignettes = FALSE)
remotes::install_github("jbergenstrahle/STUtility")
remotes::install_github("sqjin/CellChat")
```

# Load packages

```
library(ggplot2)
library(devtools)
library(remotes)
library(dplyr)
library(anndata)
library(seurat)
library(SeuratData)
library(seuratData)
library(strutility)
library(sTUtility)
library(cellchat)
#For reproducibility set the seed
set.seed(1234)
```

# 5. Integrative analysis of spatial datasets - Seurat

# **Dataset Description**

We will be using a recently released dataset of sagital mouse brain slices generated using the Visium v1 chemistry.

There are two serial anterior sections, and two (matched) serial posterior sections.

Biological annotations of spots (i.e., cell group information) are predicted using Seurat (https://satijalab.org/seurat/articles/spatial\_vignette.html).

25

Load and preprocessing Visium \*\*\*\*\*\*\* Load and preprocessing single cell \*\*\*\*\*\*\* Find TransferAnchors Transfer annotation

# **Load Brain data**

```
# You need to specify exact directory
setwd("biml_2023")

# We can easily download the data with functions below
options(timeout=600)
InstallData("stxBrain")

brain <- LoadData("stxBrain", type = "anterior1")
Same with
brain = LoadData("stxBrain", type = "anterior1")</pre>
```

# **Explore Seurat object**

```
brain
```

> brain

An object of class Seurat

31053 features across 2696 samples within 1 assay

Active assay: Spatial (31053 features, 0 variable features)

1 image present: anterior1

Load and preprocessing Visium \*\*\*\*\*\*\* Load and preprocessing single cell \*\*\*\*\*\*\* Find TransferAnchors Transfer annotation

# **Explore metadata**

brain@meta.data %>% head(3)

#### > brain@meta.data %>% head(3)

orig.ident nCount\_Spatial nFeature\_Spatial slice region
AAACAAGTATCTCCCA-1 anterior1 13069 4242 1 anterior
AAACACCAATAACTGC-1 anterior1 37448 7860 1 anterior
AAACAGAGCGACTCCT-1 anterior1 28475 6332 1 anterior

| metadata         | explanation                                           |  |
|------------------|-------------------------------------------------------|--|
| nCount_Spatial   | the total number of detected molecules in each sample |  |
| nFeature_Spatial | the number of unique genes in each sample             |  |
| slice            | name of the stored image                              |  |

27

Load and preprocessing Visium Load and preprocessing single cell Find TransferAnchors Transfer annotation

# **Explore coordinates**

brain@images\$anterior1@coordinates %>% head(3)

#### > brain@images\$anterior1@coordinates %>% head(3)

tissue row col imagerow imagecol
AAACAAGTATCTCCCA-1 1 50 102 7475 8501
AAACACCAATAACTGC-1 1 59 19 8553 2788
AAACAGAGCGACTCCT-1 1 14 94 3164 7950

| metadata | explanation                                                                              |  |
|----------|------------------------------------------------------------------------------------------|--|
| tissue   | Binary, indicating if the spot falls inside (1) or outside (0) of tissue                 |  |
| row      | The row coordinate of the spot in the array from 0 to 77                                 |  |
| col      | The column coordinate of the spot in the array                                           |  |
| imagerow | imagerow The row pixel coordinate of the center of the spot in the full resolution image |  |
| imagecol | The column pixel coordinate of the center of the spot in the full resolution image.      |  |

Load and preprocessing Visium Load and preprocessing single cell Find TransferAnchors Transfer annotation

# **Load Brain data**

wrap plots(plot1, plot2)

```
# nCount_Spatial: the total number of detected molecules in each sample
plot1 = VlnPlot(brain, features = "nCount_Spatial", pt.size = 0.1)
+ NoLegend()
plot2 = SpatialFeaturePlot(brain, features = "nCount_Spatial") +
theme(legend.position = "right")
# wrap_plots: take a list of plots and add them into one composition
```

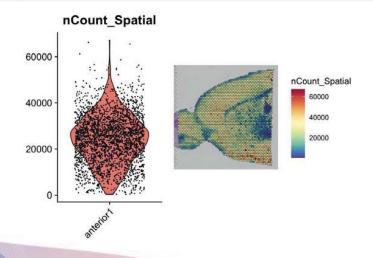

Load and preprocessing Visium \*\*\*\*\*\*\* Load and preprocessing single cell \*\*\*\*\*\*\*\* Find TransferAnchors Transfer annotation

# **Pre-processing: SCT normalize**

# SCTransform calculates a model of technical noise using 'regularized negative binomial regression'. This replaces NormalizeData, ScaleData, and FindVariableFeatures.

brain = SCTransform(brain, assay = "Spatial", verbose = FALSE)

# Visualization of gene expression

SpatialFeaturePlot(brain, features = c("Hpca", "Ttr"))

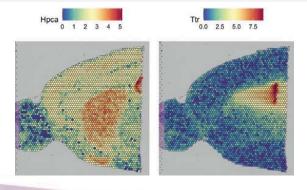

30

# **Dimension reduction and clustering**

```
# PCA dimensionality reduction
```

brain = RunPCA(brain, assay = "SCT", verbose = FALSE)

#### # Compute an SNN (Shared Nearest-neighbor) on the gene expression level

brain = FindNeighbors (brain, reduction = "pca", dims = 1:30)

brain = FindClusters(brain, verbose = FALSE)

brain = RunUMAP(brain, reduction = "pca", dims = 1:30)

## Visualization of each cluster

```
p1 = DimPlot(brain, reduction = "umap", label = TRUE)
```

p2 = SpatialDimPlot(brain, label = TRUE, label.size = 3)

p1 + p2

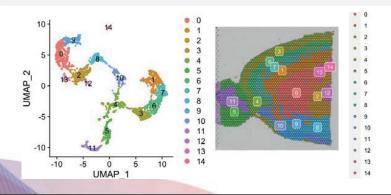

Load and preprocessing Visium \*\*\*\*\*\*\* Load and preprocessing single cell \*\*\*\*\*\*\* Find TransferAnchors Transfer annotation

# **Spatial Dimplot of some cluster**

# facet.highlight: split each group into its own plot

SpatialDimPlot(brain, cells.highlight = CellsByIdentities(object = brain, idents = c(2, 1, 4, 3, 5, 8)), facet.highlight = TRUE, ncol = 3)

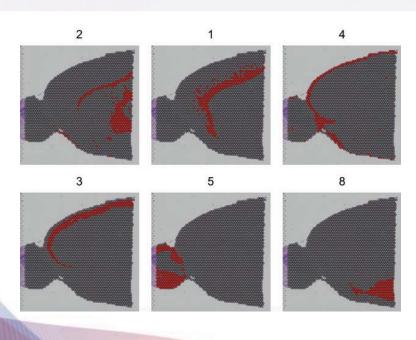

32

Load and preprocessing Visium \*\*\*\*\*\*\* Load and preprocessing single cell \*\*\*\*\*\*\*\* Find TransferAnchors Transfer annot

# Identification of spatially variable features

#### # We can find cluster 5 markers compared to cluster 6

```
de_markers = FindMarkers(brain, ident.1 = 5, ident.2 = 6)
SpatialFeaturePlot(object = brain, features =
    rownames(de_markers)[1:3], alpha = c(0.1, 1), ncol = 3)
saveRDS(brain, "./BIML_visium_brain_processed.rds")
```

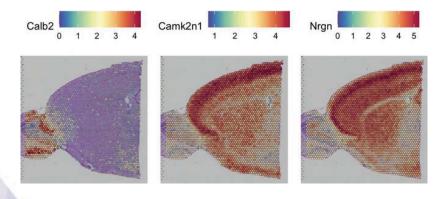

33

Load and preprocessing Visium Load and preprocessing single cell Find TransferAnchors Transfer annotation

# Subset out anatomical regions

```
cortex = subset(brain, idents = c(1, 2, 3, 4, 6, 7))
cortex = subset(cortex, anterior1_imagerow > 400 | anterior1_imagecol < 150, invert = TRUE)
cortex = subset(cortex, anterior1_imagerow > 275 & anterior1_imagecol > 370, invert = TRUE)
cortex = subset(cortex, anterior1_imagerow > 250 & anterior1_imagecol > 440, invert = TRUE)

p1 = SpatialDimPlot(cortex, crop = TRUE, label = TRUE)
p2 = SpatialDimPlot(cortex, crop = FALSE, label = TRUE, pt.size.factor = 1, label.size = 3)
#We merge two plots
p1 + p2

cortex = SCTransform(cortex, assay = "Spatial", verbose = FALSE) %>% RunPCA(verbose = FALSE)
saveRDS(cortex, "./BIML_visium_cortex_processed.rds")
```

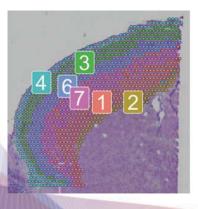

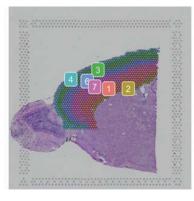

1234

ident

# Integrate single cell and visium spatial gene expression data

#### Elucidate spatiality in single cell data and improve resolution in Visium data

#### **Problem**

Single Cell RNAseq methods resolve gene expression at the single cell level, but lose the spatial context. Visium spatial gene expression maintains spatial information, but the resolution of each spot is limited (1-10 cells).

#### **Solution**

- Deconvolution (Identify the cell types and their relative proportions contributing to a spot)
- Mapping (Assign the most likely dominant cell type to a spot)

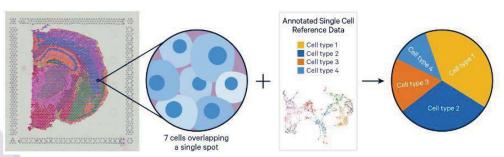

ww.10xgenomics.com/resources/analysis-guides/integrating-single-cell-and-visium-spatial-gene-expression-data

Load and preprocessing VIsium Load and preprocessing single cell """"" Find TransferAnchors

# Load reference single cell data

```
allen reference = readRDS("./BIML sc allen cortex.rds")
allen reference = SCTransform(allen reference, ncells = 3000, verbose =
FALSE) %>% RunPCA(verbose = FALSE) %>% RunUMAP(dims = 1:30)
allen reference
```

DimPlot(allen reference, group.by = "subclass", label = TRUE)

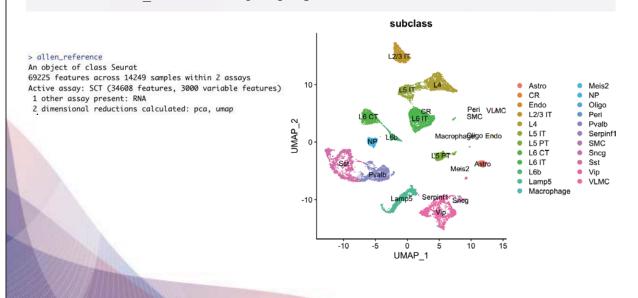

# **Find TransferAnchors**

- # anchors: cross-dataset pairs that are in a matched biological state
- # Find a set of anchors between a reference and query object. These anchors can later be used to transfer data from the reference to query object using the TransferData object.

```
anchors = FindTransferAnchors(reference = allen reference, query =
cortex, normalization.method = "SCT")
```

37

Load and preprocessing VIsium Load and preprocessing single cell Find TransferAnchors

# **Acquire prediction assay**

# TransferData: Transfer categorical or continuous data across single-cell datasets # weight.reduction: Dimensional reduction to use for the weighting anchors

```
predictions.assay = TransferData(anchorset = anchors, refdata =
allen reference$subclass, prediction.assay = TRUE, weight.reduction
= cortex[["pca"]], dims = 1:30)
predictions.assay[,1:3] %>% t()
```

```
> predictions.assay[,1:3] %>% t()
                   Vip Lamp5 Sst Sncg Serpinf1 Pvalb Endo Peri
                                                                     L6 CT L6b
                                                                                    L6 IT
                                                                                            L2/3 IT
                                         0 0 0 0.000000000 0 0.50591525 0.4422330 0.00000000
AAACAGAGCGACTCCT-1 0
                           0 0 0
                                                                                                                     0
                                                 0 0
AAACCGGGTAGGTACC-1 0
                                                            0 0.000000000 0 0.48948994 0.3171848 0.00000000
                                                                                                                     0
                                        0 0 0 0 0.004239054 0 0.07021274 0.0000000 0.05067488
L5 IT Oligo Meis2 Astro Macrophage VLMC SMC max
AAACCGTTCGTCCAGG-1
                           0 0
                                                                                                                     0
AAACAGAGCGACTCCT-1 0 0.051851757 0.0000000000 0 AAACCGGGTAGGTACC-1 0 0.113915005 0.079410266 0
                                                       0 0.000000 0.0000000 0.0000000
                                                                                          0 0.5059153
                                                        0 0.000000 0.0000000 0.0000000 0 0.4894899
AAACCGTTCGTCCAGG-1 0 0.009649476 0.002329415 0 0 0.299071 0.4430719 0.1207516 0 0.4430719
```

# Insert the prediction assay into the cortex object

#### # Created prediction assay

cortex[["predictions"]] = predictions.assay DefaultAssay(cortex) = "predictions" SpatialFeaturePlot(cortex, features = c("L2/3 IT", "L4"),

pt.size.factor = 1.6, ncol = 2, crop = TRUE)

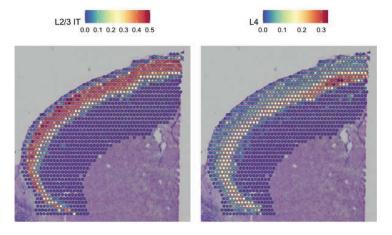

39

Load and preprocessing VIsium Load and preprocessing single cell Find TransferAnchors Transfer annotation

# Spatial Feature Plot of predicted cell type proportion

pdf('./integreated spatialfeautrePlot.pdf', width = 10, height = 5) SpatialFeaturePlot(cortex, features = c("Astro", "L2/3 IT", "L4", "L5 PT", "L5 IT"), pt.size.factor = 1, ncol = 5, crop = FALSE, alpha = c(0.1, 1)) SpatialFeaturePlot(cortex, features = c("Astro", "L2/3 IT", "L4", "L5 PT", "L5 IT"), pt.size.factor = 1, ncol = 5, crop = T, alpha = c(0.1, 1))dev.off()

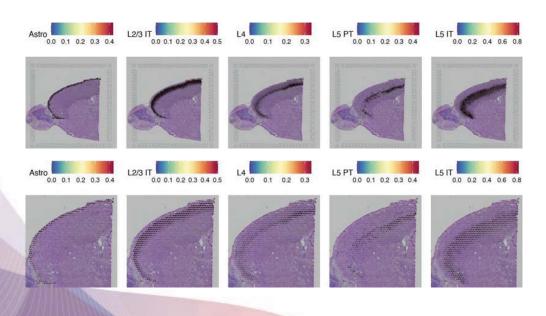

# **Transfer annotation**

#### # We also get predicted cell type metadata for each spot

```
predictions = TransferData(anchorset = anchors, refdata =
allen_reference$subclass,weight.reduction = cortex[["pca"]], dims = 1:30)
cortex = AddMetaData(cortex, metadata = predictions)
cortex$predicted.id <- factor(cortex$predicted.id)
cortex <- SetIdent(cortex, value="predicted.id")
SpatialDimPlot(cortex, label = T, label.size = 3)</pre>
```

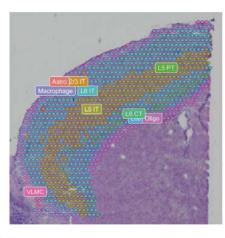

#### ident

- Astro
- L2/3 IT
- L5 IT
- L5 PTL6 CT
- L6 IT
- L6bMacrophage
- o Oligo
- VLMC

41

# Remove all objects before starting next chapter

```
rm(allen_reference)
rm(brain)
rm(cortex)
rm(anchors)
rm(predictions);
rm(predictions.assay);
gc()
```

# 6. Deconvolution Analysis- SpaceXR

Process single cell for RCTD input \*\*\*\*\* Process spatial for RCTD input \*\*\*\*\*\* Run RCTD \*\*\*\*\*\* Process output for deconvolution

# **RCTD Algorithm**

RCTD(Robust cell type decomposition)

Method that **decomposes cell type mixtures** using cell type profiles learned from single-cell RNA-seq

- 1.Calculates **the mean gene expression profile of each cell type** within the scRNA-seg reference
- 2.By fitting each spatial transcriptomics **spot** as a linear combination of individual cell types, RCTD generates a spatial map of cell types
- The gene expression of each cell type for a given spot is estimated by fitting a statistical model to observed gene counts, which are assumed to follow Poisson distributions.
- 3. This model is also optimized with MLE

abust decomposition of cell type mixtures in spatial transcriptomics

# Load RCTD input reference dataset (single cell)

```
allen_reference = readRDS("./BIML_sc_allen_cortex.rds")
allen_reference = subset(allen_reference, subclass != c("CR"))
```

Excluded CR cell type since since it needs a minimum of 25 cells for each cell type in the reference

Process single cell for RCTD input Process spatial for RCTD input Run RCTD Process output for deconvolution

# Prepare single cell dataset for RCTD input

```
allen_counts = allen_reference$RNA@counts
allen_meta_data = allen_reference@meta.data
allen_reference = SetIdent(allen_reference, value="subclass")
# Renamed the cluster due to prohibited characters "/"
allen_reference = RenameIdents(allen_reference, "L2/3 IT" = "L2_3 IT")
allen_reference$subclass = allen_reference@active.ident
allen_annotation = allen_reference@meta.data$subclass

names(allen_annotation) = rownames(allen_meta_data)
allen_annotation = as.factor(allen_annotation)
allen_nUMI = allen_meta_data$nCount_RNA
names(allen_nUMI) = rownames(allen_meta_data)
allen_reference = Reference(allen_counts, allen_annotation, allen_nUMI)
```

Process single cell for RCTD input Process spatial for RCTD input RCTD Process output for deconvolution

# **Process spatial dataset for RCTD input**

```
brain = readRDS("./BIML_visium_brain_processed.rds")
spatial_counts_brain = brain@assays$Spatial@counts
spatial_nUMI_brain = colSums(spatial_counts_brain)
coords_brain = brain@images$anterior1@coordinates[,c("col","row")]
puck brain = SpatialRNA(coords brain, spatial counts brain, spatial nUMI brain)
```

Process single cell for RCTD input Process spatial for RCTD input Run RCTD Process output for deconvolution

# Running RCTD (Full mode, Doublet mode)

# Doublet mode: Fits at most two cell types per pixel. Classifies each pixel as 'singlet' or 'doublet' and searches for the cell types on the pixel. # Full mode: Fit any number of cell types on each pixel # Each process takes 30 min ~ 1 hour RCTD brain = create.RCTD(puck brain, allen reference, max cores = 8) RCTD brain = run.RCTD(RCTD brain, doublet mode = 'full') RCTD brain doublet = run.RCTD(RCTD brain, doublet mode = 'doublet')

## Save RCTD results file

```
# We need to normalize the decomposed matrix
RCTD results = sweep(RCTD brain@results$weights, 1,
                     rowSums(RCTD brain@results$weights), '/')
write.csv(RCTD_results, "./BIML_spacexr_cortex_fullmode.csv")
write.csv(RCTD brain doublet@results$results df,"./BIML spacexr cortex doubletmode.c
```

# Processs RCTD decomposed file (full mode)

```
full_rctd = read.csv("./BIML_spacexr_cortex_fullmode.csv", header = TRUE,
row.names = 1)
colnames(full rctd) = gsub("weights.","",colnames(full rctd))
brain[['RCTD']] = CreateAssayObject(counts = t(as.matrix(full_rctd)))
DefaultAssay(brain) = "RCTD"
```

# **Processs RCTD decomposed file (doublet mode)**

```
doublet rctd <- read.table("./BIML spacexr cortex doubletmode.csv", sep=",",</pre>
header=TRUE)
spacexr_metadata <- doublet_rctd[,c("X", "first type")]</pre>
colnames(spacexr metadata) <- c("barcodes", "spacexr first type")</pre>
rownames(spacexr_metadata) <- spacexr_metadata$barcodes;
spacexr metadata$barcodes <- NULL
brain <- AddMetaData(brain, spacexr_metadata)</pre>
brain <- SetIdent(brain, value="spacexr_first_type")</pre>
```

# Spatial map of predicted cell type proportions by RCTD

```
pdf("./RCTD decomposed Spatial Featureplot.pdf", height=15, width=25)
SpatialFeaturePlot(brain, features =rownames(brain), ncol=8,
pt.size.factor = 1.6, crop = TRUE)
dev.off()
```

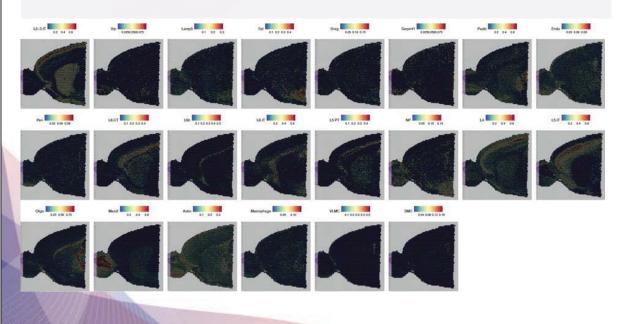

# Spatial map of predicted cell type proportions by RCTD

```
cortex = subset(brain, seurat clusters %in% c(1, 2, 3, 4, 6, 7))
cortex = subset(cortex, anterior1_imagerow > 400 | anterior1_imagecol < 150, invert = TRUE)
cortex = subset(cortex, anterior1_imagerow > 275 & anterior1_imagecol > 370, invert = TRUE)
cortex = subset(cortex, anterior1_imagerow > 250 & anterior1_imagecol > 440, invert = TRUE)
SpatialDimPlot(cortex)
# This file will be used in the Squidpy and CellChat Analysis
saveRDS(cortex, "./BMIL_visium_cortex_annotated.rds")
```

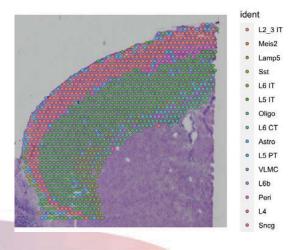

# Remove all objects before starting next chapter

```
rm(brain)
rm(spatial counts brain)
rm(spatial_nUMI_brain)
rm(coords brain)
rm(nUMI brain)
rm(puck brain)
rm(barcodes brain)
rm(RCTD brain)
rm(RCTD brain doublet)
rm(RCTD_results)
rm(full rctd)
rm(doublet rctd)
rm(spacexr metadata)
rm(cortex)
gc()
```

# 7. Neighborhood Analysis of Co-occurrence - Squidpy

Install squidpy ---- Convert /Load data ----- Neighborhood enrichment analysis ---- Co-occurrence analysis

# Install Squidpy via conda

#### We assume that conda is already installed on your laptop/computer

Instruction below starts from installing jupyter notebook. If you have equivalent platform for visualizing result plots, **just follow black parts** 

- 1. Open your terminal and move to the directory 'biml\_2023' where we downloaded all files for the exercise
- 2. Type conda env create -f environment.yml to create conda environment named squidpy
- 3. Type python -m pip install -upgrade pip
- 4. Type python -m pip install jupyter
- 5. Type conda activate squidpy
- 6. Type conda install -c anaconda ipykernel
- 7. Type python -m ipykernel install --user -name=squidpy
- 8. Type conda deactivate
- 9. Type jupyter notebook
- 10. Change kernel to squidpy like the image

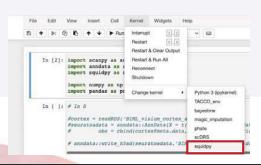

Install squidpy — Convert /Load data ..... Neighborhood enrichment analysis .... Co-occurrence analysis

# **Convert data from Seurat object to Anndata**

#### In R

55

Install squidpy — Convert /Load data ••••• Neighborhood enrichment analysis •••• Co-occurrence analysis

# Load and expore how annuata looks like

#### In Python

```
import scanpy as sc
import anndata as ad
import squidpy as sq
import numpy as np
import pandas as pd
adata = ad.read_h5ad("BMIL_visium_cortex_anndata.h5ad")
adata
```

AnnData object with n\_obs × n\_vars = 1073 × 16019

obs: 'orig.ident', 'nCount\_Spatial', 'nFeature\_Spatial', 'slice', 'region', 'nCount\_SCT', 'nFeature\_SCT', 'SCT\_sn
n\_res.0.8', 'seurat\_clusters', 'manual\_annotation', 'predicted.id', 'prediction.score.Vip', 'prediction.score.Eamp5',
'prediction.score.Sst', 'prediction.score.Sncg', 'prediction.score.Serpinf1', 'prediction.score.Pvalb', 'prediction.s

core.Endo', 'prediction.score.Peri', 'prediction.score.L6.CT', 'prediction.score.L6b', 'prediction.score.L6.IT', 'pre
diction.score.L2.3.IT', 'prediction.score.CR', 'prediction.score.E5.PT', 'prediction.score.NP', 'prediction.score.L

4', 'prediction.score.L5.IT', 'prediction.score.Oligo', 'prediction.score.Meis2', 'prediction.score.Astro', 'prediction.score.Macrophage', 'prediction.score.VLMC', 'prediction.score.SMC', 'prediction.score.max', 'spacexr\_first\_type',
'tissue', 'row', 'col', 'imagerow', 'imagecol'

n\_obs: cell number n vars: gene number

obs: info of seurat@metadata

Install squidpy — Convert /Load data ..... Neighborhood enrichment analysis ..... Co-occurrence analysis

# Save spatial information in adata.obsm

#### In Python

```
# make an array having spatial coordinates
```

```
spatial info = adata.obs[['row', 'col']].values.tolist()
adata.obsm['spatial'] = np.array(spatial info)
```

adata

```
AnnData object with n obs x n vars = 1073 x 16019
annuata object with n_obs * n_vars = 10/3 * 16019

obs: 'orig.ident', 'nCount_Spatial', 'nFeature_Spatial', 'slice', 'region', 'nCount_SCT', 'nFeature_SCT', 'SCT_sn
n_res.0.8', 'seurat_clusters', 'manual_annotation', 'predicted.id', 'prediction.score.Vip', 'prediction.score.Lamp5',
'prediction.score.Sst', 'prediction.score.Sncg', 'prediction.score.Serpinf1', 'prediction.score.Pvalb', 'prediction.score.L6.IT', 'pre
core.Endo', 'prediction.score.Peri', 'prediction.score.L6.CT', 'prediction.score.L6b', 'prediction.score.L6.IT', 'pre
diction.score.L2.3.IT', 'prediction.score.CR', 'prediction.score.L5.T', 'prediction.score.NP', 'prediction.score.L6.4', 'prediction.score.L5.IT', 'prediction.score.L5.IT', 'prediction.score.L5.IT', 'prediction.score.Neis2', 'prediction.score.Astro', 'prediction.score.Macrophage', 'prediction.score.VLMC', 'prediction.score.SMC', 'prediction.score.max', 'spacexr_first_type', 'tis_sue', 'row', 'col', 'imagerow', 'imagecol'
             obsm: 'spatial'
```

57

Install squidpy ——— Convert /Load data ——— Neighborhood enrichment analysis --- Co-occurrence analysis

# **Builds a spatial graph**

#### In Python

```
sq.gr.spatial neighbors (adata)
```

# Adjacency matrix

adata.obsp["spatial connectivities"]

# Weighted Adjacency matrix

adata.obsp["spatial distances"]

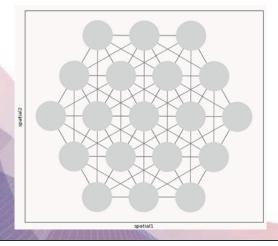

Build spatial graph with observations( = spots) as nodes and neighbor-hood relations between observations as edges.

To identify neighbors, spatial coordinates of spots are used.

# Calculate enrichment score based on spatial graph

### In Python

sq.gr.nhood enrichment(adata, cluster key="spacexr first type")

Enrichment score is calculated based on permutation-based test **involving spatial graph** .

If spots belonging to two different clusters are often close to each other, then they will have a high score and can be defined as being *enriched*.

59

Install squidpy —— Convert /Load data —— Neighborhood enrichment analysis — Co-occurrence analysis

# Visualize neighborhood enrichment and select the pair

## In Python

sq.pl.nhood enrichment(adata, cluster key="spacexr first type")

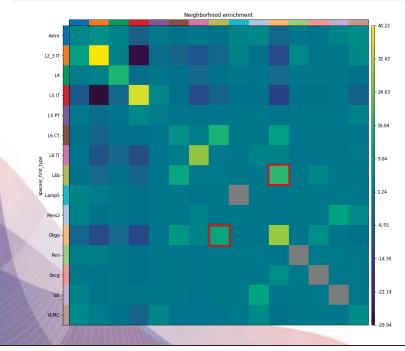

Except for diagonal squares, Oligo – L6b pair has the high enrichment. (red boxed)

#### Co-occurrence analysis

# Calculate co-occrurence probability

#### In Python

```
sq.gr.co occurrence(adata, cluster key="spacexr first type")
```

Co-occurence also shows the closeness of two different clusters but without involving **spatial graph**. It is operated on the original spatial coordinates.

The co-occurrence score is defined as:

$$\frac{p(exp|cond)}{p(exp)}$$

The score is computed across increasing radii size around each spots in the tissue.

p(exp|cond): conditional probability of observing a cluster exp conditioned on the presence of a cluster cond

p(exp): probability of observing exp in the radius size of interest.

61

Install squidpy —— Convert /Load data —— Neighborhood enrichment analysis —

Co-occurrence analysis

# Visualizing Co-occurrence of other cell types with Oligodendrocytes

#### In Python

```
# Set cond as Oligo by param 'clusters'
```

```
sq.pl.co_occurrence(adata, cluster_key="spacexr_first_type",
                    clusters="Oligo", figsize=(8*1.2, 4*1.2))
```

Visualizing the result of Co-occurrence score with Oligodendrocytes. Similar to neighborhood enrichment result, though not the highest, Oligo shows high Cooccurrence score when the distance (=radii) is small.

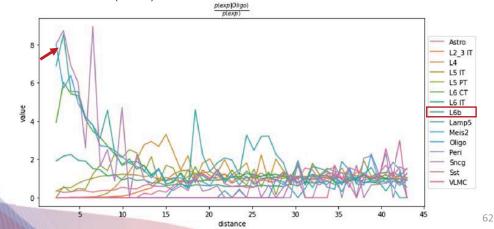

# 7. Cell-cell interaction analysis - Cellchat

# What is CellChat?

CellChat is an useful tool to **quantitatively infer and analyze intercellular communication networks** from single-cell RNA-sequencing data and spatial transcriptomics data.

Requires **gene expression** and **spatial location data** of spots/cells as the user input and mo dels the probability of cell-cell communication by integrating gene expression with spatial dist ance as well as prior knowledge of the interactions between signaling ligands, receptors and t heir cofactors.

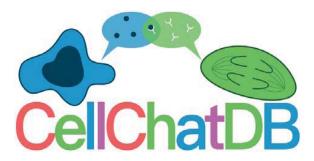

Supply Inference and analysis of cell-cell communication using CellChat. Nature communications, 2021, 12.1: 1-20.

Load dataset \*\*\*\*\*\*\* Preprocessing \*\*\*\*\*\*\*\* Inference of cell-cell communication network

Visualization network

# **Load data**

```
# Load cell type annotated visium data and set levels for the downstream analysis.
visium.brain = readRDS('./BIML_visium_cortex_annotated.rds')
visium.brain$spacexr first type = factor(visium.brain$spacexr first type,
levels=c("Astro", "L2_3 IT", "L4", "L5 IT", "L5 PT", "L6 CT", "L6 IT",
"L6b", "Lamp5", "Meis2", "Oligo", "Peri", "Sncg", "Sst", "VLMC"))
Idents(visium.brain) = visium.brain$spacexr first type
colors = scPalette(nlevels(visium.brain))
names(colors) = c("Astro", "L2_3 IT", "L4", "L5 IT", "L5 PT", "L6 CT", "L6
IT", "L6b", "Lamp5", "Meis2", "Oligo", "Peri", "Sncg", "Sst", "VLMC")
```

65

Load dataset Preprocessing Inference of cell-cell communication network Visualization network

# Visualization of our data

SpatialDimPlot(visium.brain, label = T, label.size = 3, cols = colors)

There are 15 cell types from our visium data.

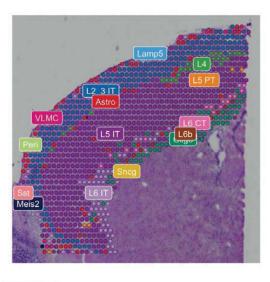

#### ident

- Astro
- L2\_3 IT
- L4
- L5 IT
- L5 PT
- L6 CT
- L6 IT
- L6b
- Lamp5
- Meis2
- Oligo
- Peri
- Sncg
- Sst
- **VLMC**

Load dataset \*\*\*\*\*\*\* Preprocessing \*\*\*\*\*\*\* Inference of cell-cell communication network \*\*\*\*\* Visualization network

# Prepare input data for CellChat analysis

```
data.input = GetAssayData(visium.brain, slot = "data", assay = "SCT")
meta = data.frame(labels = Idents(visium.brain), row.names =
names(Idents(visium.brain)))
# check the cell labels
unique(meta$labels)

> unique(meta$labels) # check the cell labels
[1] L2_3 IT L6 IT Oligo L5 IT L6 CT Astro L5 PT VLMC L6b Peri L4
[12] Meis2 Sncg Lamp5 Sst
15 Levels: Astro L2_3 IT L4 L5 IT L5 PT L6 CT L6 IT L6b Lamp5 Meis2 Oligo Peri Sncg ... VLMC
```

67

Load dataset Preprocessing Inference of cell-cell communication network Visualization network

# Load spatial imaging information

```
# Load spatial imaging information to get the spot information.
```

```
spatial.locs = GetTissueCoordinates(visium.brain, scale = NULL, cols =
c("imagerow", "imagecol"))

scale.factors = jsonlite::fromJSON(txt = "BIML_scalefactors_json.json")

scale.factors = list(spot.diameter=65,
spot=scale.factors$spot_diameter_fullres, fiducial =
scale.factors$fiducial_diameter_fullres, hires =
scale.factors$tissue_hires_scalef, lowres =
scale.factors$tissue_lowres_scalef)
```

Load dataset Preprocessing Inference of cell-cell communication network Visualization network

# **Create a CellChat object**

#### # Create a CellChat object for the downstream analysis.

```
cellchat = createCellChat(object = data.input, meta = meta, group.by =
"labels", datatype = "spatial", coordinates = spatial.locs, scale.factors =
scale.factors)
```

cellchat

#### > cellchat

```
An object of class CellChat created from a single dataset 16019 genes. \,
```

1073 cells.

CellChat analysis of spatial data! The input spatial locations are

|                    | x_cent | y_cent |  |
|--------------------|--------|--------|--|
| AAACAGAGCGACTCCT-1 | 3164   | 7950   |  |
| AAACCGGGTAGGTACC-1 | 6517   | 3407   |  |
| AAACCGTTCGTCCAGG-1 | 7715   | 4371   |  |
| AAACTCGTGATATAAG-1 | 4242   | 9258   |  |
| AAAGGGATGTAGCAAG-1 | 4362   | 5747   |  |
| AAATAACCATACGGGA-1 | 3164   | 7537   |  |

69

Load dataset Preprocessing Inference of cell-cell communication network

Visualization network

# Set the ligand-receptor interaction database

```
CellChatDB = CellChatDB.mouse
cellchat@DB = CellChatDB
```

CellChatDB: Manually curated database of literature-supported ligand-receptor interactions in both **human and mouse**.

Since our toy data is a mouse brain 10x visium data, we load CellChatDB.mouse

# Preprocess of the expression data for cell-cell communication analysis

```
# Subset the expression data of signaling genes for saving computation cost
cellchat = subsetData(cellchat)
# do parallel
future::plan("multiprocess", workers = 4)
# Identify over-expressed ligands or receptors in one cell group
cellchat = identifyOverExpressedGenes(cellchat)
# Identify over-expressed ligand-receptor interactions if either ligand or receptor is over-expressed.
cellchat = identifyOverExpressedInteractions(cellchat)
```

71

Load dataset -

Preprocessing ——— Inference of cell-cell communication network

Visualization network

# Compute the communication probability and infer cellular communication network

```
# Infers the biologically significant cell-cell communication with permutation test
cellchat = computeCommunProb(cellchat, type = "truncatedMean", trim = 0.1,
                                 distance.use = TRUE, interaction.length = 200,
                                 scale.distance = 0.01)
cellchat = filterCommunication(cellchat, min.cells = 10)
saveRDS(cellchat, file = 'BIML visium cortex prob cellchat.rds')
# read RDS file if computeCommunProb() takes too much time (optional)
cellchat = readRDS("BIML visium cortex prob cellchat.rds")
```

# Infer the cell-cell communication at a signaling pathway level

# Computes the communication probablity on signaling pathway level cellchat = computeCommunProbPathway(cellchat)

The inferred intercellular communication network of each ligand-receptor pair and each signaling pathway is stored in the slot 'net' and 'netP', respectively.

73

Load dataset -

Preprocessing Inference of cell-cell communication networks

Visualization network

# Calculate the aggregated cell-cell communication network

# Calculate the aggregated cell-cell communication network cellchat = aggregateNet(cellchat)

# Visualization of the aggregated cell-cell communication network

netVisual circle(cellchat@net\$count, vertex.weight = rowSums(cellchat@net\$count), weight.scale = T, label.edge= F, title.name = "Number of interactions")

netVisual circle(cellchat@net\$weight, vertex.weight = rowSums(cellchat@net\$weight), weight.scale = T, label.edge= F, title.name = "Interaction weights/strength")

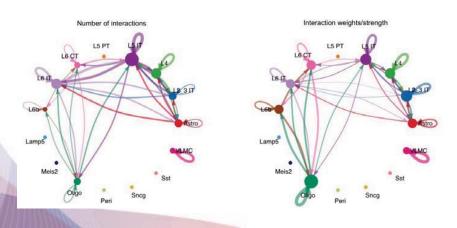

75

par(mfrow = c(1,2), xpd=TRUE)

Load dataset — Preprocessing — Inference of cell-cell communication network =

Visualization network

# Identify ligand-receptor pairs between L6b and Oligo

CellChat::netVisual bubble(cellchat, sources.use = c(8), targets.use =c(11), remove.isolate = FALSE, angle.x = 90, thresh = 0.05) +coord flip()

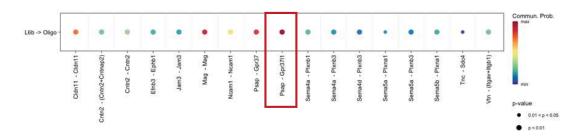

| Levels | Labels  | Levels | Labels |
|--------|---------|--------|--------|
| 1      | Astro   | 9      | Lamp5  |
| 2      | L2_3 IT | 10     | Meis2  |
| 3      | L4      | 11     | Oligo  |
| 4      | L5 IT   | 12     | Peri   |
| 5      | L5 PT   | 13     | Sncg   |
| 6      | L6 CT   | 14     | Sst    |
| 7      | L6 IT   | 15     | VLMC   |
| 8      | L6b     |        |        |

Preprocessing —— Inference of cell-cell communication network

# Inferred communication network of signaling pathways - Circle plot

```
pathways.show = c("PSAP")
par(mfrow=c(1,1))
netVisual aggregate(cellchat, signaling = pathways.show, layout = "circle")
```

#### PSAP signaling pathway network

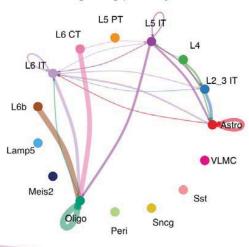

77

Load dataset — Preprocessing — Inference of cell-cell communication network

Visualization network

Visualization network

# Inferred communication network of signaling pathways - Spatial plot

```
par(mfrow=c(1,1))
```

#### # Visualization information on the spatial imaging

netVisual\_aggregate(cellchat, signaling = pathways.show, layout = "spatial", edge.width.max = 2, vertex.size.max = 1, alpha.image = 0.2, vertex.label.cex = 3.5)

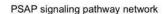

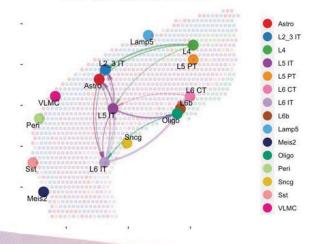

# Compute the network centrality scores

#### # Compute the network centrality scores

cellchat = netAnalysis computeCentrality(cellchat, slot.name = "netP")

#### # Visualize the centrality score

par(mfrow=c(1,1))

netAnalysis signalingRole network(cellchat, signaling = pathways.show, width = 8, height = 2.5, font.size = 10)

Visualize the computed centrality scores using heatmap, allowing ready identification of major signaling roles of cell groups

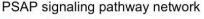

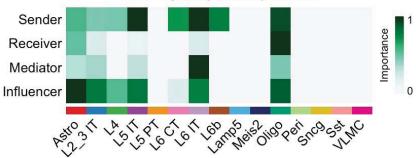

79

Preprocessing — Inference of cell-cell communication network

Visualization network

# Visualize the network centrality scores - Spatial plot

# Visualize the network centrality scores on the spatial imaging.

par(mfrow=c(1,1))

netVisual aggregate(cellchat, signaling = pathways.show, layout = "spatial", edge.width.max = 2, alpha.image = 0.2, vertex.weight =

"incoming", vertex.size.max = 3, vertex.label.cex = 3.5)

Bigger circle indicates larger incoming signaling. Incoming and outgoing signal can be visualized.

Incoming signaling : vertex.weight='incoming'

· Outgoing signaling : vertex.weight='outgoing'

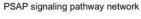

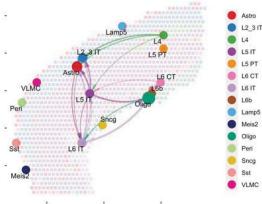

9. Visualization of multi-feature blended spatial plot - STutility

lended Spatial Feature Plot

# **Download dataset for STutility**

#### # Terminal

\$ curl -0 https://cf.10xgenomics.com/samples/spatialexp/1.0.0/V1 Mouse Brain Sagittal Anterior/V1 Mouse Brain Sagittal Anterior filtered feature bc matrix .h5 # download \$ curl -0 https://cf.10xgenomics.com/samples/spatial-

exp/1.1.0/V1 Mouse Brain Sagittal Anterior/V1 Mouse Brain Sagittal Anterior spatial.tar.gz

\$ tar -xvzf V1 Mouse Brain Sagittal Anterior spatial.tar.gz

# **Construct STutility object**

Download spaceranger output -

Construct STutility object =

nded Spatial Feature Plot

# **Ligand and Receptor Feature Plot**

```
plot_grid(
   ST.FeaturePlot(Mouse_Brain_STutility, features = c("Psap"), cols=c("white", "green")),
   ST.FeaturePlot(Mouse_Brain_STutility, features = c("Gpr3711"), cols=c("white", "red")),
   ST.FeaturePlot(Mouse_Brain_STutility, features = c("Psap", "Gpr3711"),
   blend=TRUE, channels.use=c("green", "red")), ncol=3)
saveRDS(Mouse_Brain_STutility, "./BIML_visium_cortex_stutility.rds")
```

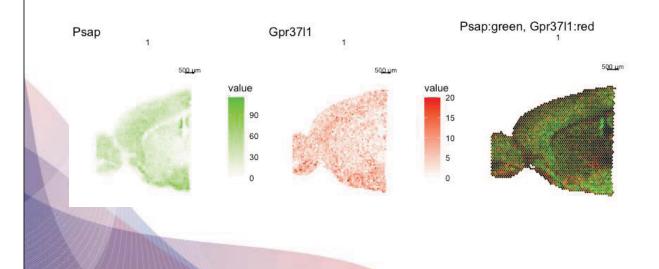

# 10. Summary

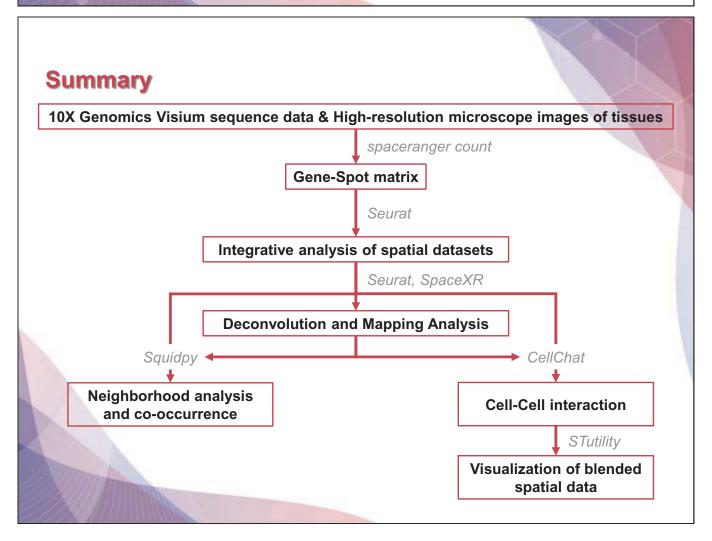

## Reference

#### Space Ranger

Zheng, Grace X.Y., Terry, Jessica M., [...] Bielas, Jason H. (2017). Massively parallel digital transcriptional profiling of single cells. *Nature Communications*. **8**: 1-12, <a href="https://doi.org/10.1038/ncomms14049">doi:10.1038/ncomms14049</a>

#### Seurat

Hao Y, Hao S, Andersen-Nissen E, III WMM, Zheng S, Butler A, Lee MJ, Wilk AJ, Darby C, Zagar M, Hoffman P, Stoeckius M, Papalexi E, Mimitou EP, Jain J, Srivastava A, Stuart T, Fleming LB, Yeung B, Rogers AJ, McElrath JM, Blish CA, Gottardo R, Smibert P, Satija R (2021). "Integrated analysis of multimodal single-cell data." Cell. doi:10.1016/j.cell.2021.04.048, https://doi.org/10.1016/j.cell.2021.04.048

#### **SpaceXR**

Cable, Dylan M., et al. "Robust decomposition of cell type mixtures in spatial transcriptomics." Nature Biotechnology 40.4 (2022): 517-526.

#### Squidpy

Palla, G., Spitzer, H., Klein, M. et al. Squidpy: a scalable framework for spatial omics analysis. Nat Methods 19, 171–178 (2022). https://doi.org/10.1038/s41592-021-01358-2

#### CellChat

Jin, S., Guerrero-Juarez, C.F., Zhang, L. et al. Inference and analysis of cell-cell communication using CellChat. Nat Commun 12, 1088 (2021). https://doi.org/10.1038/s41467-021-21246-9

#### Stutility

BergenstrHble, J., Larsson, L. & Lundeberg, J. Seamless integration of image and molecular analysis for spatial transcriptomics workflows. BMC Genomics 21, 482 (2020). https://doi.org/10.1186/s12864-020-06832-3

11. Q&A